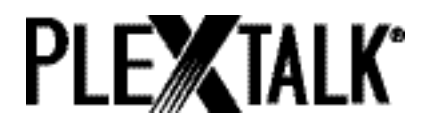

# **PLEXTALK PTN2 Versión 2 Guía de Usuario**

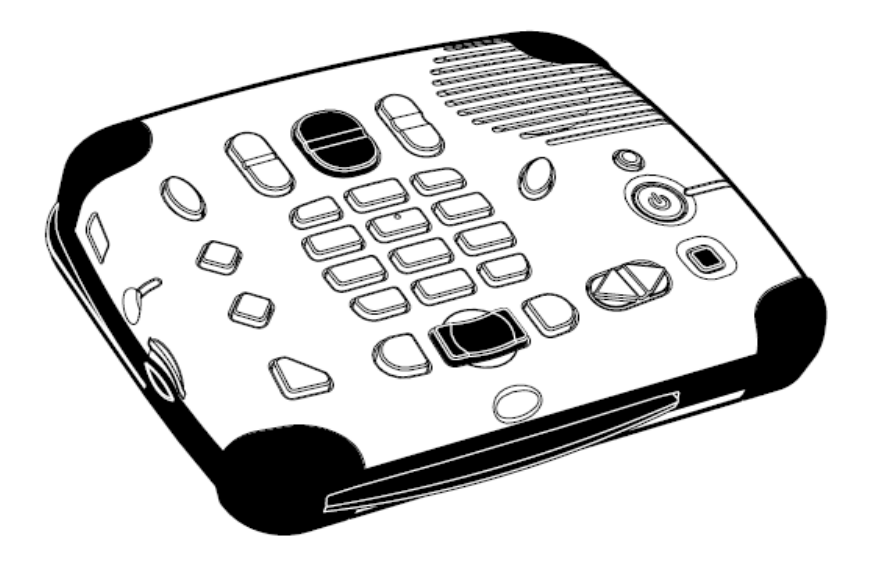

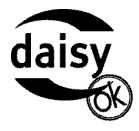

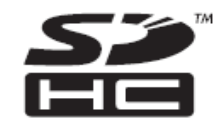

Revisión 3.2 ©2009 Shinano Kenshi Co., Ltd.

# <span id="page-1-0"></span>**Avisos IMPORTANTES**

### <span id="page-1-1"></span>**NOTA FCC**

#### **Declaración de Conformidad**

Número de Modelo: PTN2 Denominación Comercial: PLEXTALK Empresa responsable: Shinano Kenshi Co., Ltd. Dirección: 1078, Kami-maruko, Ueda-shi, Nagano-ken 386-0498 JAPÓN

Este dispositivo es conforme al Capítulo 15 de las Normas FCC; Su operatividad está sujeta a las dos condiciones siguientes:

(1) Este dispositivo no deberá causar ninguna interferencia no deseada, y

(2) Este dispositivo deberá aceptar cualquier tipo de interferencia, incluidas las que puedan causar un funcionamiento inadecuado.

Este equipo ha sido probado y cumple con los límites establecidos para los dispositivos digitales de clase B, de conformidad con la sección 15 de las Normas FCC. Estos límites han sido establecidos con el fin de proporcionar un nivel adecuado de protección contra las interferencias no deseadas en entornos residenciales. Este dispositivo genera, emplea y puede irradiar radiofrecuencias y, en caso de no instalarse y utilizarse de conformidad con las instrucciones, puede causar interferencias no deseadas en las radiocomunicaciones. No obstante, no existe garantía de que no se produzcan interferencias en determinados tipos de instalaciones. En caso de que este dispositivo cause interferencias no deseadas para la recepción de radio o televisión (lo cual puede determinarse apagando y encendiendo de nuevo el dispositivo), se recomienda al usuario tratar de corregir la interferencia mediante una o varias de las siguientes medidas:

Reorientar o desplazar la antena receptora.

- Aumentar la separación entre el dispositivo y el receptor.
- Conectar el dispositivo en un enchufe distinto.
- Consultar con el proveedor o con un técnico en el ámbito de las comunicaciones por radio o televisión.

### **ATENCIÓN:**

Cualquier cambio o modificación que no haya sido aprobada expresamente por la parte responsable del respeto de estas normas podrá anular la autorización del usuario para utilizar este dispositivo.

#### <span id="page-2-0"></span>**Declaración del Departamento Canadiense de Comunicaciones**

Este dispositivo no excede los límites establecidos para la clase B de emisiones acústicas de radio de dispositivos digitales establecidos por la normativa de Radio interferencias del Departamento Canadiense de Comunicaciones.

Este dispositivo digital de clase B es conforme a la Norma canadiense ICES-003.

Cet appareil numerique de la classe B est conforme a la norme NMB-003 du Canada.

# **ATENCIÓN:**

La utilización de comandos y ajustes de funcionamiento distintos de los que se describen en este manual pueden causar una exposición peligrosa a la radiación.

# <span id="page-3-0"></span>**ÍNDICE DE CONTENIDOS**

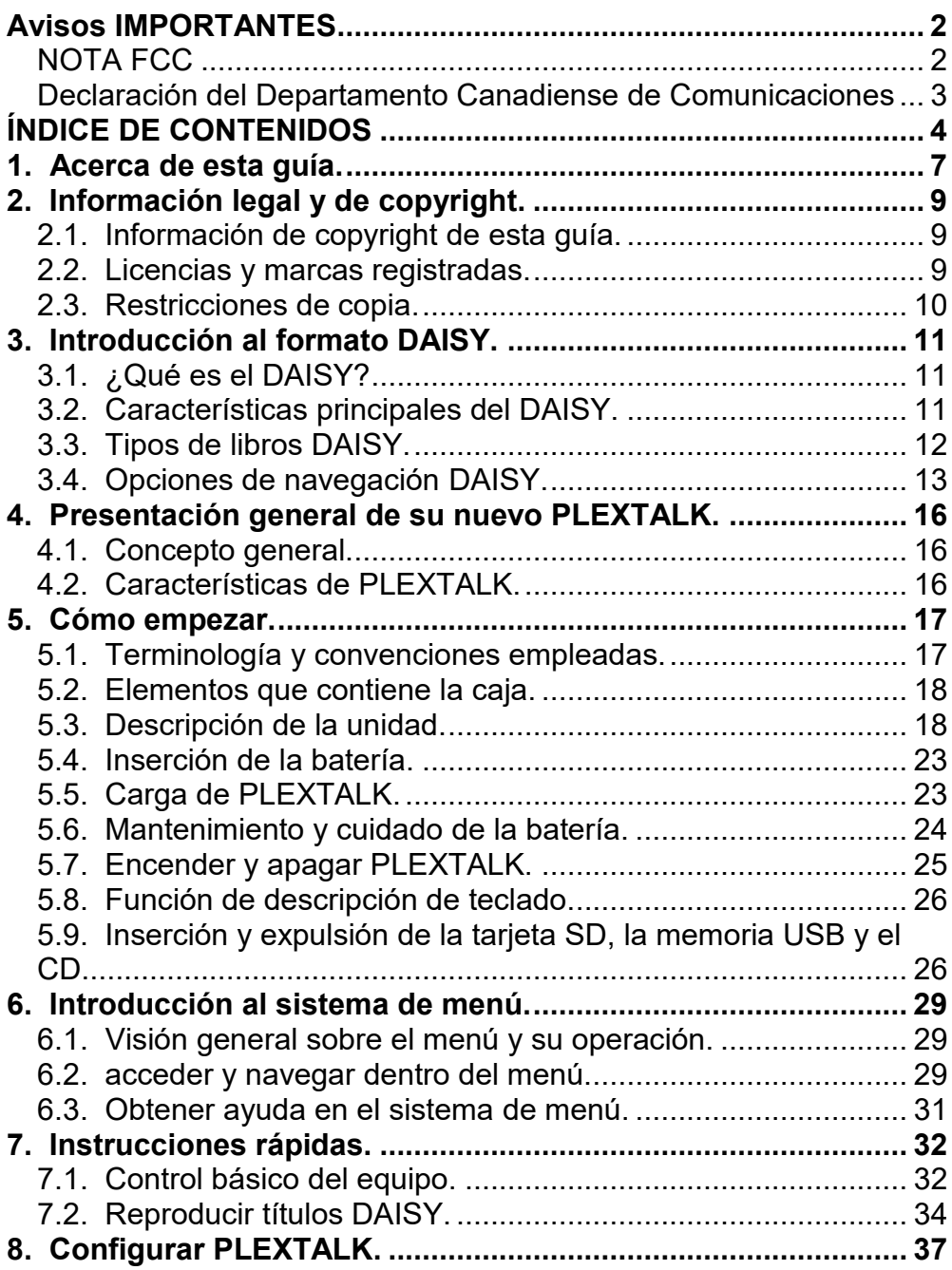

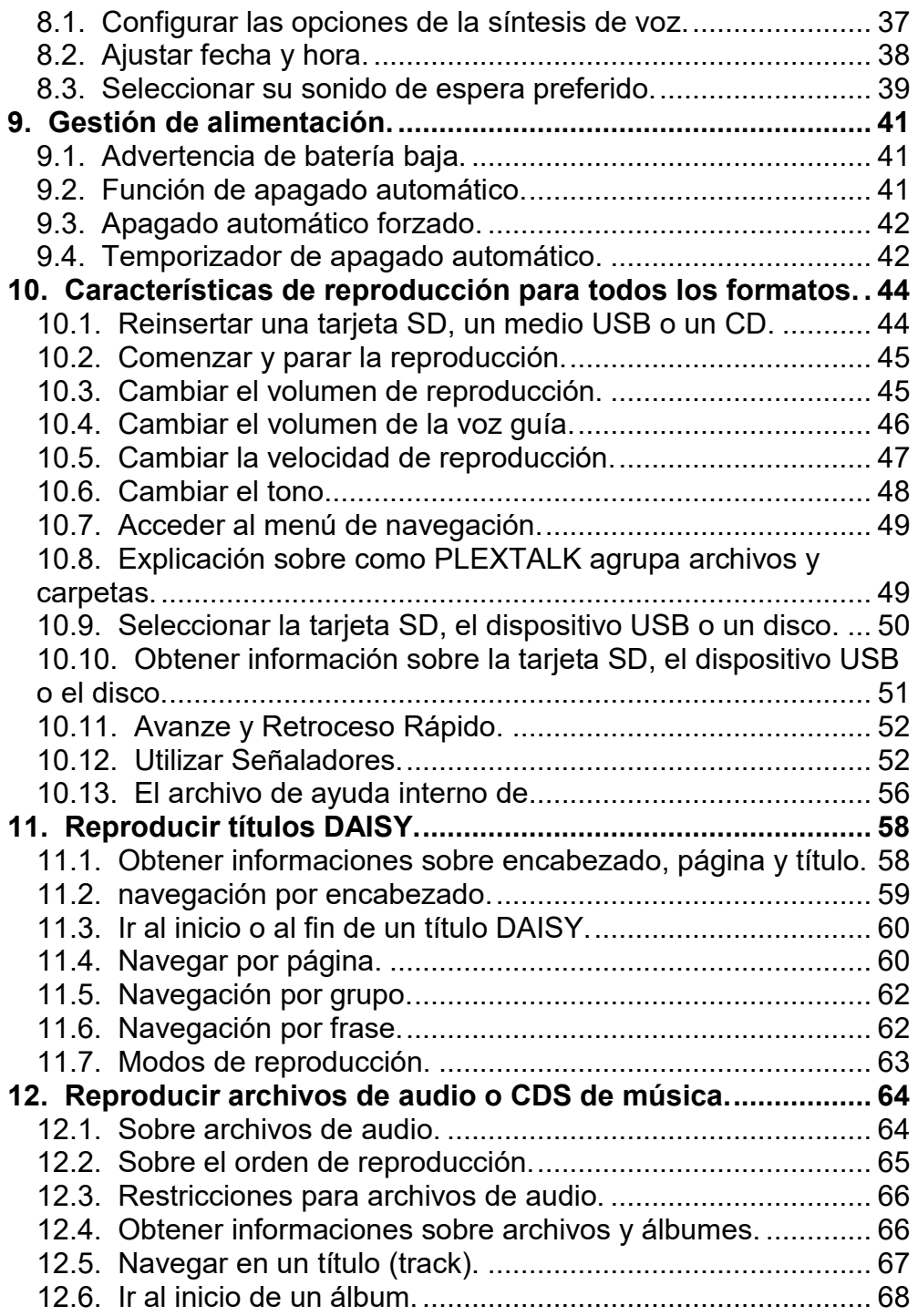

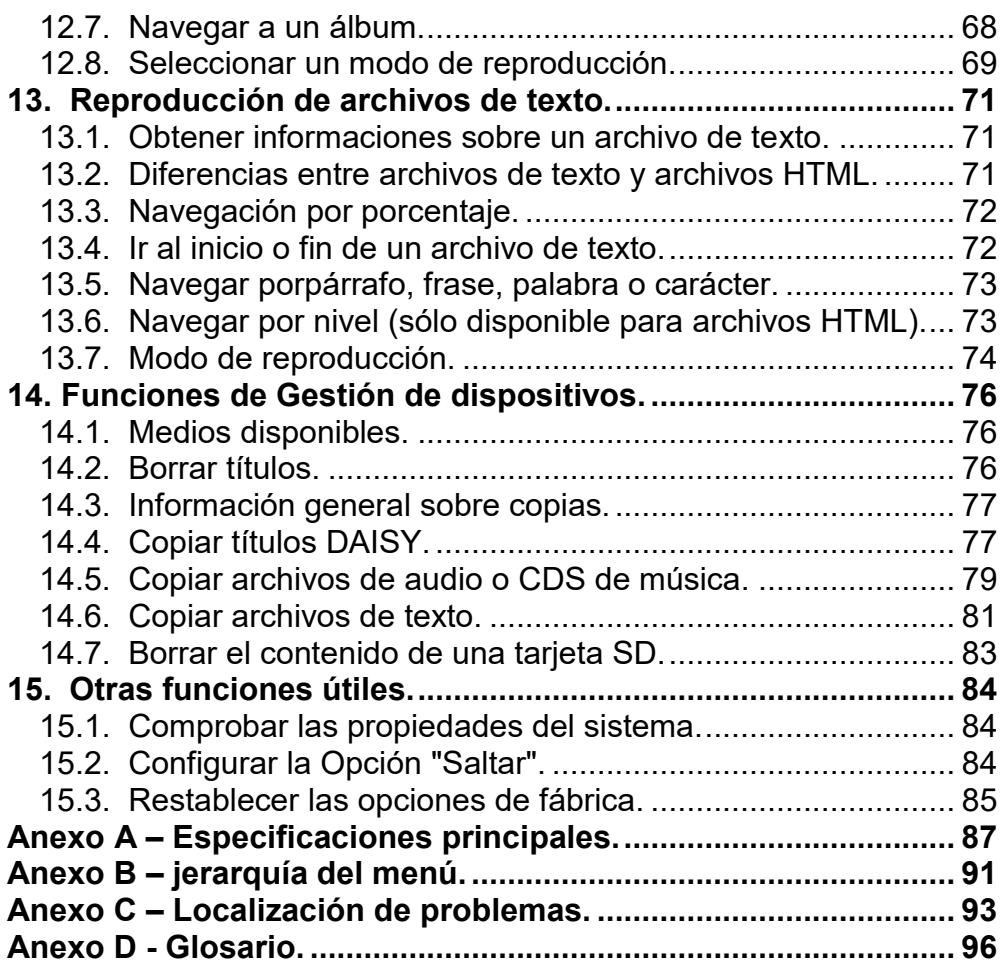

# <span id="page-6-0"></span>**1. Acerca de esta guía.**

Le damos la enhorabuena por haber comprado el nuevo PLEXTALK. Esta guía contiene toda la información necesaria para empezar a manejar su nuevo PLEXTALK. Ha sido redactada de tal forma que le permitirá aprender de forma progresiva, empezando por los conceptos básicos hasta llegar a las operaciones más técnicas, que podrá realizar a medida que vaya adquiriendo confianza.

Esta guía está disponible en formato de texto DAISY y como archivo electrónico en archivos de texto y de Microsoft Word. La versión en texto DAISY está integrada en el propio PLEXTALK como fichero de ayuda. Las versiones en texto y en MS Word están incluidas en la Guía de Usuario en CD que contiene la caja de su PLEXTALK. Los archivos electrónicos están situados en una carpeta llamada "Manual".

Una vez que se haya familiarizado con la estructura de la guía, le resultará fácil navegar hasta la sección que desee consultar. Si es principiante en el manejo del formato DAISY, le recomendamos que lea la guía de forma secuencial, aprendiendo de forma progresiva. Si es un usuario avanzado, o si tiene experiencia en el manejo de PLEXTALK, quizá prefiera hacer caso omiso de parte de la información previa. En cualquier caso, antes de continuar, puede resultarle útil referirse a la Sección 4, que proporciona una perspectiva general de las características de su nuevo PLEXTALK.

Para aquellos que quieran empezar más rápido, pueden leer las "Instrucciones rápidas " incluidas en la Sección 7. Esta sección ofrece una rápida perspectiva introductoria a las funciones necesarias para la utilización de PLEXTALK como dispositivo de reproducción. Si prefiere conocer con más detalle las características, puede hacer caso omiso de esta sección y avanzar de forma más detenida por los distintos capítulos de la guía.

**Nota:** La Sección Instrucciones Rápidas no cubre las características de forma detallada, así que le rogamos sea consciente del hecho de que se han omitido numerosos detalles.

**Nota:** Tanto si quiere aprender el manejo del dispositivo de forma rápida como más metódica, es necesario leer la Sección 2 y la Sección 5 antes de seguir avanzando. Estas dos secciones dan información detallada sobre restricciones de copyright, información básica, cuestiones de seguridad y mantenimiento y cuidado de su PLEXTALK.

# <span id="page-8-0"></span>**2. Información legal y de copyright.**

Esta sección contiene información importante en lo que respecta al copyright, a las licencias y a las marcas registradas. También pone de manifiesto las restricciones aplicables a la utilización de PLEXTALK a la hora de copiar o grabar sonido digital. Se recomienda encarecidamente leer atentamente esta sección antes de continuar.

### <span id="page-8-1"></span>**2.1. Información de copyright de esta guía.**

Shinano Kenshi se reserva el derecho de modificar los productos descritos en esta guía en cualquier momento sin notificación previa.

Shinano Kenshi no representa ni ofrece garantías en lo que respecta a estos contenidos y declina de forma específica toda responsabilidad en el ámbito de la comercialización o adecuación con cualquier fin. Además, Shinano Kenshi Co., Ltd. Se reserva el derecho de revisar esta guía y modificar su contenido sin obligación de notificar previamente a persona u organización alguna acerca de estas revisiones o modificaciones.

Esta guía está sometida a derechos de copyright. Todos los derechos reservados. No puede copiarse, fotocopiarse, traducirse, o difundirse a través de ningún medio electrónico o mecánico sin previa autorización de Shinano Kenshi.

Copyright de manual 2009 Shinano Kenshi Co., Ltd.

#### <span id="page-8-2"></span>**2.2. Licencias y marcas registradas.**

Todas las licencias y marcas registradas pertenecen a sus respectivos propietarios.

### <span id="page-9-0"></span>**2.3. Restricciones de copia.**

Antes de empezar a utilizar su PLEXTALK, deberá revisar la información importante incluida a continuación, con el fin de asegurarse de que comprende las restricciones legales aplicables en su utilización para determinadas operaciones.

# **2.3.1. Información general.**

Este dispositivo PLEXTALK ha sido diseñado para facilitarle la grabación y la reproducción de obras en formato sonido, cuyo copyright le pertenece a usted, o en caso de que disponga del permiso específico del propietario de la licencia. A no ser que el copyright le pertenezca o que disponga del permiso específico por parte del propietario del copyright o del legítimo propietario de la licencia, la grabación, reproducción o distribución sin previa autorización de los contenidos descritos anteriormente puede tener como resultado penas severas de orden civil o penal en base a la legislación y tratados internacionales en materia de copyright. Si tiene dudas acerca de sus derechos, contacte con su asesor jurídico.

Shinano Kenshi no se hace responsable bajo ninguna circunstancia de las consecuencias de cualquier posible copia ilegal llevada a cabo con el dispositivo de grabación PLEXTALK.

# **2.3.2. CDS de música.**

Las copias de CDS de música sirven para el disfrute individual y, según las disposiciones de la Ley de Copyright, no pueden ser utilizadas con otros fines sin la autorización del propietario del copyright.

# <span id="page-10-0"></span>**3. Introducción al formato DAISY.**

Esta sección ofrece una presentación general del formato DAISY, así como de parte de la terminología empleada. Si usted es un nuevo usuario del formato DAISY, le recomendamos leer atentamente este capítulo. Si es usuario avanzado del formato Daisy, quizá prefiera hojear o pasar por alto la lectura de esta sección.

# <span id="page-10-1"></span>**3.1. ¿Qué es el DAISY?**

DAISY es el acrónimo inglés que corresponde a Digital Accesible Information System (Sistema de Información Digital Accesible). Se trata del formato que se está desarrollando para convertirse en norma internacional de libros hablados digitales. Los libros DAISY pueden reproducirse mediante un dispositivo de hardware de reproducción específico, o bien con un ordenador equipado con el software adecuado.

#### <span id="page-10-2"></span>**3.2. Características principales del DAISY.**

El formato DAISY tiene las características principales siguientes:

- Compresión de la información, con altos niveles de compresión disponibles, es posible almacenar hasta 90 horas de sonido digital en un solo CD (700MB).
- Navegación Flexible el formato DAISY incluye una serie de características que permiten al lector acceder rápidamente a las distintas partes del libro que desea leer. Estas funciones incluyen posibilidades de navegación a 6 niveles, por páginas, por grupos y por frases. Estos elementos se abordarán de forma más detallada más adelante en este mismo capítulo.
- Capacidad multimedia además del sonido digital, el formato Daisy permite incorporar texto, gráficos e incluso vídeo, con el fin de proporcionar al lector una lectura multimedia totalmente sincronizada.

# <span id="page-11-0"></span>**3.3. Tipos de libros DAISY.**

El formato DAISY incluye 6 tipos de libros DAISY que van desde un audio libro sin estructura de navegación hasta libros en texto sin audio. A continuación figura una breve descripción de cada uno de estos tipos:

- Tipo 1 Audio sin estructura: Es el tipo de libro más simple. No es posible la navegación directa a puntos determinados del libro.
- Tipo 2 Audio y estructura: Un archivo de texto con señaladores contiene la estructura del libro y enlaces que llevan a elementos tales como los encabezados y números de página. Esto le permite al lector navegar directamente a estos puntos. El archivo que contiene estos señaladores se llama Tabla de Contenidos TOC.
- Tipo 3 Audio con estructura y texto parciales: Además de contener la estructura, el archivo marcado contiene partes de texto del libro, por ejemplo, para un glosario o listado. Al reproducir el libro mediante un PC, el texto aparece en la pantalla y el lector puede llevar a cabo búsquedas por palabras en el texto.
- Tipo 4 Audio y texto completo: Este es el tipo de libro que conlleva más tiempo de publicación, pero también es el que ofrece el mayor nivel de accesibilidad. El audio y el texto se sincronizan de forma completa a lo largo de todo el libro, permitiendo así la aparición en pantalla del texto completo a medida que se reproduce el audio.
- Tipo 5 Texto completo y audio parcial: El libro incluye la estructura y el texto completo, pero el audio se limita a algunas partes del texto. El archivo con señaladores contiene la estructura y el texto del libro, pero el audio tan sólo está disponible para algunas partes del libro.
- Tipo 6 Texto completo sin audio: Se trata de una estructura de texto electrónico; no contiene archivos de audio.

## <span id="page-12-0"></span>**3.4. Opciones de navegación DAISY.**

El formato DAISY ofrece al lector distintas opciones a la hora de navegar por un libro. Esta sección proporciona explicaciones resumidas acerca de las opciones de navegación más utilizadas.

# **3.4.1. Niveles de navegación.**

Un libro DAISY puede incluir hasta 6 niveles de navegación. El número de niveles de un libro dependerá de la estructura del libro original. Los niveles siguen un orden jerárquico: el 1 es el más alto y el nivel 6 el más bajo. Es comparable a la jerarquía que existe en el índice de contenidos de un libro, dado que existen elementos principales y elementos secundarios que dependen de ellos, etc. Todos los encabezados codificados en un libro DAISY disponen de un nivel de navegación asociado del 1 al 6.

No existen normas fijas acerca de cómo deben utilizarse los niveles de navegación DAISY y existen distintos puntos de vista acerca de esta cuestión. Para los libros sencillos que se componen tan solo de capítulos, es probable que tan sólo se utilice un nivel de navegación. Para libros más complejos, que pueden contener capítulos, secciones y subsecciones, pueden utilizarse 3 niveles (el Nivel 1 para los capítulos, el Nivel 2 para las secciones y el Nivel 3 para las subsecciones). Una vez que se haya creado el libro, los niveles permanecerán fijos y el lector no podrá modificarlos.

A la hora de buscar un punto más específico en el libro, el lector tenderá a utilizar un nivel más alto (quizá el Nivel 1 o el Nivel 2) para encontrar el área principal de interés, y después se decidirá probablemente por un nivel de navegación inferior para llegar a la información que está buscando. Esto le permitirá pasar por alto grandes fragmentos del libro que no le interesan en ese momento concreto.

# **3.4.2. Encabezados.**

Para poder utilizar los niveles de navegación mencionados anteriormente, es necesario grabar los marcadores. En el contexto de esta guía, estos marcadores se denominan encabezados. Una vez que se inserta un encabezado en la grabación DAISY, se le asigna un nivel de navegación conforme a la estructura del libro original. Cuando se insertan los encabezados, quedan numerados automáticamente en orden ascendente a partir del 1, en el orden físico en que aparecen en la grabación.

# **3.4.3. Páginas.**

Si se marca un libro DAISY para la navegación por páginas, el lector puede navegar directamente a páginas específicas o puede retroceder o avanzar de una página en una sola vez. Para que esto resulte posible, el editor del libro tiene que incluir los marcadores de página durante el proceso de edición del libro. Las páginas se numerarán de forma automática en orden ascendente a partir de la página 1 comenzando desde el principio de la grabación. El lector no puede añadir páginas.

**Nota:** En un libro DAISY los marcadores de páginas deben situarse siempre al inicio (y no al final) del texto en la página impresa correspondiente, en el lugar en el que a menúdo figura el número de la página. Esto significa que, cuando navegamos a una página de la versión final del libro DAISY, siempre nos encontraremos situados al inicio de la página cuando empieza su reproducción.

### **3.4.4. Grupos.**

El marcador de grupos puede emplearse para identificar elementos del libro a los cuales el lector desee navegar de forma independiente con respecto al resto de la estructura de navegación. Puede tratarse, por ejemplo, de gráficos, de tablas, de puntos clave, de información de seguridad, etc. Si se utiliza esta función de forma metódica puede resultar extremadamente útil. Los grupos no pueden ser definidos por el lector y tienen que ser insertados por el editor del libro DAISY.

### **3.4.5. Frases.**

En el momento de la grabación del libro, los archivos de audio pueden dividirse de forma automática en segmentos llamados "frases". El software de grabación decidirá dónde se sitúa el inicio y el final de una frase determinada en base al intervalo de silencio entre cada fragmento de audio y el siguiente. La duración del silencio permitida antes de la definición de una nueva frase se denomina "tiempo de pausa " y puede ser ajustada por la persona que crea la grabación DAISY. Con el fin de dividir el audio en frases que no sean ni excesivamente largas ni demasiado cortas, un lector rápido puede necesitar un tiempo de pausa breve y un lector más lento requerirá un intervalo más largo. Cuando la grabación se haya finalizado, el lector podrá utilizar las frases como opción de navegación adicional.

### **3.4.6. Secciones.**

Por Sección se entiende el segmento de audio entre un encabezado y el siguiente. Por lo general, una sección se compone de una serie de frases, pero puede contener una sola frase. Cada sección está compuesta por un encabezado y lleva asociado un nivel de navegación. Es importante no confundir las secciones de una grabación DAISY y las secciones de esta guía.

### **3.4.7. Señaladores.**

Una vez finalizada la grabación del libro, el lector puede añadir señaladores que le permitan encontrar de nuevo los lugares marcados. El número de señaladores permitidos depende del reproductor DAISY que se utilice, pero en general la capacidad existente es superior a la requerida por el lector. Los señaladores son el único elemento de navegación que el lector puede insertar y suprimir.

# <span id="page-15-0"></span>**4. Presentación general de su nuevo PLEXTALK.**

Este capítulo ofrece una visión general de PLEXTALK y de sus principales funciones.

### <span id="page-15-1"></span>**4.1. Concepto general.**

El PLEXTALK PTN2 es un reproductor de libros en audio y texto, con un robusto diseño de sobremesa y conforme al formato DAISY. Este dispositivo ofrece múltiples posibilidades de acceder a libros concebidos en el formato DAISY o en texto con un interfaz de usuario fácil de utilizar y con un diseño de hardware que incluye características que permiten una accesibilidad sin precedentes para las personas con problemas de visión.

### <span id="page-15-2"></span>**4.2. Características de PLEXTALK.**

Las principales características de PLEXTALK son las siguientes:

- Reproducción DAISY de libros en audio
- Reproducción de contenidos en texto y HTML mediante un dispositivo integrado de texto a voz
- Reproductor de CDS de música
- Reproductor de música en formato MP3
- Reproducción de tarjetas extraíbles SD de 32GB y memoria Flash USB
- Transferencia de información a través de USB sin necesidad de utilizar un PC
- Altavoces de alta calidad
- Batería recargable mediante adaptador de CA

# <span id="page-16-0"></span>**5. Cómo empezar.**

Ahora ya puede empezar a utilizar su nuevo PLEXTALK. Este capítulo proporciona información acerca del tipo de terminología empleada en la guía. Describe los elementos que debe contener la caja y la presentación física de la unidad PLEXTALK. También explica de qué forma hay que insertar la batería, cargar la unidad y los cuidados de la batería. También se describen operaciones básicas, tales como encender y apagar la unidad e insertar y expulsar las tarjetas SD.

### <span id="page-16-1"></span>**5.1. Terminología y convenciones empleadas.**

Esta sección describe la terminología y define las convenciones utilizadas en esta guía, en la lista que figura a continuación.

- **ADVERTENCIA:** Un símbolo de advertencia indica un incidente que podría causar lesiones personales.
- **ATENCIÓN:** La palabra atención indica un incidente que puede dañar o destruir el PLEXTALK, dañar o destruir los dispositivos de grabación, afectar o destruir los datos almacenados o la configuración de su ordenador.
- **Nota:** Se utiliza la indicación "nota" cuando se proporciona información adicional importante que no se ha mencionado anteriormente. En general aparece en listas después de las instrucciones para servir de referencia.
- **Recordatorio:** Los recordatorios sirven para refrescar la memoria acerca de puntos que ya se han mencionado en la guía. En general aparecen antes de la información a la cual se refieren.
- **Tarjeta SD:** PLEXTALK admite tanto tarjetas "SD" como tarjetas "SDHC". En esta guía de usuario ambas tarjetas se denominan tarjetas "SD ".
- Para que la lista de instrucciones resulte más concisa, la guía no explica siempre todas las operaciones de forma detallada.

En muchos casos, la función de voz integrada de PLEXTALK proporciona la información suficiente para que las funciones de instrucción resulten claras.

### <span id="page-17-0"></span>**5.2. Elementos que contiene la caja.**

A continuación incluimos una lista de todos los componentes que contiene la caja de su PLEXTALK. Por favor, asegúrese de que todos los componentes estén incluidos. En caso de que faltara alguno de ellos, póngase en contacto con su distribuidor local.

- $\bullet$  1 PLEXTALK PTN2
- 1 Máscara
- 1 adaptador de CA
- 1 CD Guía de Usuario
- 1 Guía de Instrucciones Rápidas
- 1 Guía de Instrucciones de Seguridad

**Nota:** Se recomienda encarecidamente conservar la caja y demás elementos del embalaje original completos, en caso de que tenga que devolver su PLEXTALK por algún motivo en el futuro.

# <span id="page-17-1"></span>**5.3. Descripción de la unidad.**

Esta sección describe la apariencia física de PLEXTALK y la disposición de las teclas y otros mandos, con el fin de que pueda localizarlos cuando se mencionen en los capítulos sucesivos. Los nombres y funciones principales también figuran en esta sección

Coja con cuidado la unidad, tómese tiempo para explorar la superficie superior e inferior. La superficie superior tiene 27 teclas de goma, mientras que la parte inferior solo tiene 5 tacos de goma, cuatro de los cuales se encuentran situados cerca de los ángulos y uno de ellos, el de forma alargada, en el centro. Una vez que haya localizado la parte inferior de la unidad, sitúela con cuidado frente a usted, sobre una superficie plana sobre los cinco tacos de goma.

Localice la rejilla perforada del altavoz de PLEXTALK. Gírelo hasta que la rejilla del altavoz esté situada en el ángulo superior derecho frente a usted. Esta es la posición normal de funcionamiento de PLEXTALK. Puede asegurarse de ello comprobando que la parte más larga esté situada frente a usted. Este lado presenta una ranura, estrecha pero fácil de localizar. Se trata de la unidad de CD.

# **5.3.1. Superficie superior.**

PLEXTALK dispone de 27 teclas de goma en su superficie superior. Estas se agrupan en 5 bloques – una columna con 4 teclas en el lado izquierdo, un bloque rectangular con 12 teclas en el centro, una fila de 3 teclas situadas debajo del bloque rectangular, una fila con 3 teclas situadas encima del bloque rectangular, y una columna de 5 teclas en la parte derecha.

En la columna de cuatro teclas situada a la izquierda, la tecla superior tiene forma de elipse y la inferior tiene forma de triángulo. Las dos teclas situadas en el centro tienen forma de diamante.

De arriba hacia abajo, las cuatro teclas son las siguientes:

- Tecla Menú se utiliza para acceder al menú principal.
- Tecla Biblioteca- para cambiar de medio.
- Tecla Ir A se utiliza en la navegación por páginas y encabezados.
- Tecla Señalador se utiliza para navegar entre marcas, para insertar y para borrar.

El bloque rectangular de doce teclas negras se conoce como teclado numérico y está situado en el centro de la superficie superior. Tiene exactamente la misma presentación que un teclado telefónico con 4 filas de 3 teclas. La primera fila contiene las teclas 1, 2 y 3. La segunda fila está compuesta por las teclas 4, 5 y 6. La tercera fila está compuesta por las teclas 7, 8 y 9 y la cuarta fila contiene el asterisco, la tecla 0 y la almohadilla. La tecla correspondiente al

número 5 está marcada con un punto en relieve, para que resulte fácil de identificar.

La tecla almohadilla, que está situada en la parte inferior izquierda del teclado numérico, se utiliza para validar, con lo cual a lo largo de esta guía la denominaremos Tecla Confirmar. De forma similar, el asterisco, situado en la parte inferior izquierda del teclado numérico, se utiliza para cancelar, con lo cual la denominaremos Tecla Cancelar.

Algunas teclas tienen funciones secundarias; aparecen descritas en la lista que figura a continuación:

Número 2; Flecha Arriba o Cancelar Número 4; Flecha Izquierda o Atrás Número 6; Flecha Derecha o Adelante Número 8; Flecha Abajo o Confirmar Número 9; Copias de Seguridad de Archivos; Asterisco; Deshacer Almohadilla; Repetir

Bajo el teclado numérico nos encontramos con la fila de 3 teclas. Las teclas de los extremos tienen forma de semicírculo. La tecla del centro es rectangular y tiene una superficie superior marcadamente hundida, para permitir su fácil localización. De izquierda a derecha, los nombres y funciones de estas teclas son los siguientes:

- Tecla Retroceso atrás o retroceso rápido (si se mantiene pulsada)
- Tecla Reproducir /Parar reproducir/parar
- Tecla Avance Rápido avance o avance rápido (si se mantiene pulsada)

Encima del teclado numérico se encuentra la fila de 3 teclas de goma. Las dos teclas de los extremos tienen forma de elipse vertical y la tecla del centro es más grande y tiene forma de elipse. Están divididas en el centro en parte superior e inferior. De izquierda a derecha, los nombres de las teclas son los siguientes:

- Tecla Tono la parte superior se llama "Tecla subir tono ", la parte inferior se llama "Tecla bajar tono."
- Tecla de Volumen la parte superior se llama "Tecla subir voulumen", la parte inferior se llama "Tecla bajar Volumen."
- Tecla de velocidad la parte superior se llama "Tecla subir velocidad", la parte inferior se llama "Tecla bajar velocidad."

El último grupo de teclas de la superficie superior es el grupo de 5 teclas situado en el lado izquierdo. La tecla situada a la derecha de los números 3 o 6 es la Tecla de Información. Tiene forma de elipse. La tecla que está situada a la derecha inmediata de la tecla Avance Rápido es la tecla Título. Está dividida en parte izquierda y derecha en su parte central. La parte derecha se llama "tecla Título Siguiente "; la parte izquierda se llama "tecla Título Anterior." Estas teclas tienen las funciones siguientes:

- Tecla de Información se utiliza para obtener la información del libro DAISY, de los archivos de audio y de texto. Pulse y mantenga la tecla pulsada para escuchar la fecha y la hora.
- Tecla de Título se utiliza para cambiar de dispositivo pulsando la parte derecha e izquierda al mismo tiempo. Para cambiar de título, pulse la parte derecha, llamada "Título Siguiente " o la parte izquierda, llamada "Título Anterior."

Las tres teclas restantes están dispuestas de forma lineal en la parte izquierda de la unidad. La tecla superior es pequeña y redonda y la inferior es pequeña y con forma cuadrada. En el centro de ambas teclas hay una tecla redonda más grande, ligeramente hundida.

De arriba hacia abajo, estas tres teclas son:

- Tecla Temporizador ajusta el temporizador
- Botón de encendido encender y apagar
- Tecla Expulsar– expulsa el CD.

# **5.3.2. Superficie frontal.**

La ranura de inserción y expulsión del CD está situada en la parte frontal de la unidad. Inserte su libro en CD DAISY, CD de música o MP3 en la ranura de la unidad. Una vez insertado el CD, la unidad lo acogerá automáticamente.

### **5.3.3. Parte izquierda.**

La parte izquierda de la unidad cuenta con tres elementos. Desde la parte frontal hacia la parte trasera, nos encontramos con la ranura de la tarjeta SD, el conector de auriculares y el puerto USB. La ranura SD está prevista, tanto para tarjetas SD como SDHC. El puerto USB puede utilizarse también para una memoria flash USB.

### **5.3.4. Parte derecha.**

La parte derecha de la unidad no contiene ningún elemento.

### **5.3.5. Superficie trasera.**

La superficie trasera de la unidad contiene dos elementos. En la parte más cercana a la esquina inferior izquierda, en un compartimento de forma cuadrada está situado el conector del cable de red de área local (LAN). En el centro hay un pequeño agujero redondo en un compartimento de forma cuadrada. Este es el terminal de corriente continua, que es la toma de alimentación de corriente alterna.

# **5.3.6. Superficie inferior.**

Gire con cuidado su PLEXTALK, situándolo boca abajo sobre la superficie plana, manteniendo el frontal de PLEXTALK frente a usted.

Ligeramente a la izquierda de la superficie inferior encontrará tres líneas en relieve. Están situadas justo al final de la tapa de la batería. La tapa de la batería se mantiene gracias al tornillo situado en la parte inferior izquierda con respecto a la batería. Para abrir la tapa de la batería, retire primero el tornillo. Después, coloque el pulgar sobre las 3 marcas, con el fin de deslizar la tapa de la batería ligeramente hacia la izquierda, y abra la tapa de la batería desde el borde izquierdo. No es necesario presionar en exceso.

# <span id="page-22-0"></span>**5.4. Inserción de la batería.**

Para insertar o cambiar la batería, lleve a cabo los siguientes pasos:

- Apague la unidad y desenchufe el adaptador.
- Gire el PLEXTALK con cuidado y sitúelo boca abajo sobre la superficie plana, manteniendo la parte frontal del PLEXTALK frente a usted.
- Abra la tapa de la batería, tal y como se describe en la sección anterior y expulse la batería usada, con la ayuda de la lengüeta de expulsión, situada a la izquierda de la batería.
- Localice la nueva batería y oriéntela de manera a que el borde que tiene cinco pequeños agujeros quede a su derecha y la parte de proyección mire hacia arriba.
- Coloque con cuidado la batería en el compartimento en posición vertical.
- Cierre la tapa de la batería y deslícela de izquierda a derecha para ajustarla completamente.
- Fije la tapa con el tornillo.

**ADVERTENCIA: Sólo** debe utilizar la batería recomendada para esta unidad. De lo contrario puede provocar una explosión o un incendio.

# <span id="page-22-1"></span>**5.5. Carga de PLEXTALK.**

Para cargar la batería interna, es necesario conectar PLEXTALK a la red eléctrica. Hágalo de la forma siguiente:

- Coloque PLEXTALK boca arriba en su posición normal de funcionamiento.
- Para cargar la batería utilizando la red eléctrica, enchufe el adaptador de CA en la toma de corriente del terminal situado en el centro de la parte trasera. Después, enchufe el adaptador de corriente al enchufe de corriente eléctrica. Se iniciará la carga.

### <span id="page-23-0"></span>**5.6. Mantenimiento y cuidado de la batería.**

Es importante cuidar adecuadamente PLEXTALK para garantizar que ni la unidad, ni la batería, ni la información sufran daños accidentales., Por eso se recomienda encarecidamente leer esta sección con especial atención.

### **5.6.1. Cuidados de la unidad.**

Tenga en cuenta los siguientes puntos a la hora de limpiar PI FXTAI K<sup>.</sup>

- **ADVERTENCIA:** Desconecte siempre el PLEXTALK de la corriente eléctrica antes de limpiarlo.
- Retire con cuidado el polvo o la suciedad del PLEXTALK con un paño suave previamente humedecido con un detergente neutro diluido, secándolo después con un paño.

### **5.6.2. Cuidado de la batería.**

Para sacar el máximo partido posible a su batería recargable, siga estos consejos:

 El tiempo normal de plena carga de la batería es de cuatro horas. No obstante, cuando se disponga a utilizar su PLEXTALK por primera vez, o bien después de un mes sin uso, será necesario conectarlo a la red eléctrica durante al menos 24 horas.

- La vida de la batería dependerá de la frecuencia de uso y de recarga. Su capacidad de acumulación de energía se va reduciendo con el tiempo. Cuando el tiempo de uso después de una carga resulte demasiado breve para su utilidad práctica, sustituya la batería por otra nueva. Podrá comprarla en su distribuidor local, que también podrá asesorarle acerca del reciclaje y desechado de las baterías usadas.
- El tiempo de utilización también puede verse afectado por la temperatura ambiente y el entorno de utilización.

Con el fin de mantener el rendimiento óptimo de la batería, cada seis meses será necesario llevar a cabo el proceso siguiente:

- Cargue la batería por completo
- Utilice la carga completa de la batería
- Vuelva a cargar la batería

# <span id="page-24-0"></span>**5.7. Encender y apagar PLEXTALK.**

Para encender o apagar el equipo, haga lo siguiente:

- Pulse el botón de encendido, manteniéndolo. Cuando esté encendido, el botón de encendido cambiará al color verde. Poco después, PLEXTALK anunciará que está accediendo a un dispositivo.
- Pulse y mantenga presionado el botón de encendido para apagar la unidad. La unidad emitirá un pitido y anunciará que está en proceso de apagarse. Tras una breve pausa, un sonido musical diferente indica que PLEXTALK ha completado el proceso continuo de apagado.

**Nota:** El proceso de encendido durará 30 segundos aproximadamente en la primera utilización de la unidad y tras la sustitución de la batería.

### <span id="page-25-0"></span>**5.8. Función de descripción de teclado.**

La función de Descripción de Teclado se activa y desactiva utilizando la tecla Menú.

**Recordatorio:** La tecla Menú está situada arriba a la izquierda de la unidad.

Como su nombre indica, la función de Descripción de Teclado permite al usuario obtener la descripción de cualquier tecla de PLEXTALK. Esto resulta especialmente útil para los usuarios nuevos en el manejo de la unidad y puede ser una forma rápida de aprender las funciones básicas.

- Active la función de descripción de teclado pulsando y manteniendo la tecla Menú. El PLEXTALK emitirá un pitido y le anunciará que la función de Descripción de Teclado está activada. Al pulsar ahora cualquiera de las teclas de la unidad obtendrá una descripción oral de su función.
- Para desactivar la función de Descripción de Teclado, pulse y mantenga la tecla Menú. PLEXTALK emitirá un sonido y anunciará que la función de Descripción de Teclado está desactivada.

### <span id="page-25-1"></span>**5.9. Inserción y expulsión de la tarjeta SD, la memoria USB y el CD**

Para insertar la tarjeta SD, haga lo siguiente:

- Apague la unidad.
- Inserte la tarjeta SD en la ranura SD situada a la izquierda en el lado izquierdo de la unidad. Coja la tarjeta SD de forma que la esquina cortada quede hacia delante y hacia la derecha. En otras palabras, la esquina cortada debe ser la más cercana a la parte frontal de la unidad.
- Introduzca la tarjeta hasta el fondo de la ranura, asegurándose de que esté bien insertada, con el borde superior paralelo al

cuerpo de la unidad PLEXTALK. No es necesario presionar en exceso para llevar a cabo esta operación.

Para expulsar la tarjeta SD, haga lo siguiente:

- Apague la unidad.
- Impulse la tarjeta SD hacia dentro, soltándola a continuación. La tarjeta se expulsará, dejando sobresalir el borde exterior.
- Coja con cuidado la tarjeta para extraerla de la ranura.

**Nota:** las tarjetas SD disponen de un interruptor de seguridad que le permite proteger sus datos. Está situado en la parte larga de la tarjeta, lejos de la esquina cortada. Si el interruptor está situado hacia el borde frontal de la tarjeta, puede mover y borrar títulos. Si el interruptor se encuentra en la posición más alejada del borde delantero, sus datos están protegidos. Asegúrese de que el interruptor esté situado en la posición correcta antes de insertar la tarjeta, porque si no puede tener dificultades para llevar a cabo las operaciones deseadas. Para accionar el interruptor, basta con utilizar la uña para deslizarlo en la posición adecuada.

Para insertar la memoria USB, haga lo siguiente:

- Apague la unidad.
- $\bullet$  Inserte la memoria USB en el puerto USB.

Para expulsar la memoria USB, haga lo siguiente:

- Apague la unidad.
- Extraiga la memoria USB de la unidad.

Para insertar un CD en el PLEXTALK, haga lo siguiente:

- Asegúrese de que PLEXTALK esté encendido.
- Coloque el CD de tal forma que la Cara que contiene las etiquetas quede mirando hacia arriba
- Introduzca con suavidad el CD en la ranura de CD situada en la parte frontal del PLEXTALK.

 Continúe guiando el CD dentro de la ranura hasta que ocupe su espacio en el compartimento a este efecto.

**Nota:** si se intenta introducir un CD al revés por error, PLEXTALK tratará unos instantes de acceder a su contenido, tras lo cual nos dirá " Disco dañado o inadecuado." Deberá entonces extraer el CD y asegurarse de insertarlo de forma correcta.

**Recordatorio:** La tecla expulsar del CD es la tecla cuadrada situada en la parte inferior derecha de la unidad.

Para expulsar un CD, haga lo siguiente:

- Pulse y suelte la tecla Expulsar.
- El PLEXTALK anunciará que se va a expulsar el disco.
- Se expulsará el CD. Ahora puede extraer por completo el CD de la ranura.

# <span id="page-28-0"></span>**6. Introducción al sistema de menú.**

Varias funciones de PLEXTALK son accedidas mediante el sistema de menú integrado. Este capítulo le dará una idea sobre la estructura del menú y sobre como puede acceder a el. No es necesario que lo lea ahora mismo, pero notará que una comprensión del sistema de menú es muy útil para los capítulos que siguen a continuación.

### <span id="page-28-1"></span>**6.1. Visión general sobre el menú y su operación.**

Aunque siempre escuchará la palabra "menú" al accederlo, se lo puede imaginar como un sistema de menú jerárquico, que contiene una serie de menús horizontales, que se pueden acceder desde el nivel anterior. Al nivel más alto se encuentra el menú principal, que tiene las 4 opciones siguientes:

- Opciones de reproducción le permite escuchar archivos de audio de forma repetida.
- Saltar le permite seleccionar si desea saltar unelemento a la hora de reproducir contenidos de audio.
- Gestión de dispositivos le permite obtener información detallada sobre el medio insertado, borrar títulos de un medio seleccionado, excepto de CDS.
- Opciones del sistema le permite obtener informaciones sobre el sistema, y controlar como algunas características funcionan.

**Nota:** Un perfil de la jerarquía del menú se dará en el anexo B. En adición, cada función se describe más detalladamente en la sección correspondiente de este manual.

#### <span id="page-28-2"></span>**6.2. acceder y navegar dentro del menú.**

**Recordatorio:** La tecla Menú se encuentra arriba en la parte izquierda de PLEXTALK. Las teclas 2, 4, 6 y 8 están en el centro. Puede acceder al menú pulsando la tecla Menú una vez. PLEXTALK dirá "Menú, Opciones de reproducción". Esto le indica que ha entrado en el "Menú" y que se encuentra en el punto "Opciones de reproducción".

Puede navegar dentro del menú de las siguientes maneras:

- Para seleccionar una opción diferente al mismo nivel del menú, pulse la tecla 4 para moverse a la izquierda, o la tecla 6 para moverse a la derecha. La nueva opción a la que se va moviendo se anunciará.
- Si continúa navegando en la misma dirección, regresará alpunto de partida, porque los menús están diseñados de forma cíclica.
- Para seleccionar una opción, pulse la tecla 8 o la tecla confirmar. Si un submenú está presente y se puede acceder a la hora de navegar, esto le llevará a un nivel más bajo dentro de la estructura del menú, y le llevará a la sección en cuestión del submenú. PLEXTALK anunciará la opción que acaba de acceder en ese instante .
- Para ir a un nivel más alto, pulse la tecla 2, o la tecla Cancelar. PLEXTALK anunciará la opción del menú al nivel más alto que acaba de alcanzar.
- Si pulsa la tecla 2 o la tecla Cancelar desde el menú principal, saldrá del sistema de menú.
- Para salir del sistema de menú en cualquier parte del mismo, pulse la tecla Menú.

**Nota:** Algunas informaciones pueden resultar difícil de memorizar tras haberlas escuchado una sola vez, como por ejemplo la versión del sistema, o el número de serie de PLEXTALK. En estas situaciones, PLEXTALK repite la información, hasta que decida interrumpir el mensaje. Si desea interrumpir el mensaje y salir del sistema de menú, pulse la tecla Menú. Si desea interrumpir el mensaje sin salir, pulse la tecla 2 o la tecla Cancelar (la tecla Asterisco).

# <span id="page-30-0"></span>**6.3. Obtener ayuda en el sistema de menú.**

Desde cualquier parte del sistema de menú, puede obtener un recordatorio sobre donde se encuentra pulsando la tecla Información una vez.

# <span id="page-31-0"></span>**7. Instrucciones rápidas.**

Este capítulo está diseñado para proporcionarle informaciones útiles para que pueda usar su PLEXTALK como reproductor DAISY. Destaca como puede ejecutar las funciones de PLEXTALK sin describirlas en detalle. Las secciones principales de este capítulo tratan los controles básicos, y la reproducción de archivos DAISY.

**Nota:** Las instrucciones de este capítulo parten de la base de que se haya familiarizado lo suficientemente con el diseño de PLEXTALK, y de que no necesite recordatorios. Si se quiere familiarizar con el diseño de su PLEXTALK primero, le rogamos lea la sección 5.4 antes de leer este capítulo.

#### <span id="page-31-1"></span>**7.1. Control básico del equipo.**

Encienda PLEXTALK pulsando la tecla Encender, y manteniéndola pulsada. Apaga PLEXTALK pulsando la tecla Encender, y manteinéndola pulsada.

Para bloquear el teclado, pulsa las teclas Avance y Retroceso Rápido juntas, y manténgalas pulsadas. Cuando se efectúa el bloqueo, todas las teclas y controles no funcionarán, incluso la tecla Encender / Apagar. Bloqueando las teclas impide que el dispositivo esté manipulado por error. Para desbloquear el teclado, pulse las teclas Avance y Retroceso Rápido juntas otra vez, y manténgalas pulsadas.

Puede ir al sistema de menú pulsando la tecla Menú una vez. Utilice las teclas 4 y 6 para moverse entre las opciones de un nivel, y la tecla 8 o la tecla Confirmar para seleccionar una opción del menú. Utilice las teclas 2 o Cancelar para salir de un nivel dentro del menú. Pulse la tecla Menú para salir del menú desde cualquier parte del mismo en seguida. Para ayuda desde cualquier parte del menú, pulse la tecla Información una vez.

Para ajustar el volumen de reproducción y el volumen de la voz guíajuntos, pulse la tecla Subir Volumen o Bajar Volumen hasta que haya alcanzado el volumen deseado. Puede pulsar las teclas y mantenerlas pulsadas para cambiar el volumen rápido.

Para ajustar el volumen de la voz guía por separado, pulse la tecla Menú, y seleccione "Opciones del sistema" y "Ajustar el volumen de la voz guía", luego pulse las teclas 4 o 6 para seleccionar el volumen adecuado. Luego pulse la tecla Confirmar para salir del menú.

Suba la velocidad de reproducción pulsando la tecla Subir Velocidad. Baje la velocidad pulsando la tecla Bajar Velocidad. Puede pulsar las teclas y mantenerlas pulsadas para cambiar la velocidad rápido.

Suba el tono de reproducción pulsando la tecla Subir Tono. Baje el tono de reproducción pulsando la tecla Bajar Tono. Puede pulsar las teclas y mantenerlas pulsadas para cambiar el tono rápido.

Inserte una tarjeta SD empujándola hacia adentro en la ranura para tarietas SD, situada en la parte izquierda del dispositivo. Asegúrese de que la tarjeta SD esté insertada con la etiqueta mirando hacia arriba y la esquina cortada de la tarjeta en la parte frontal derecha, mirando hacia la parte frontal del dispositivo. PLEXTALK reconocerá que la tarjeta ha sido insertada, y accederá a su contenido automaticamente.

Expulse la tarjeta SD presionándola ademtro, luego soltándola para que salga del dispositivo. Antes de expulsar la tarjeta, asegúrese de que el dispositivo esté apagado. Si no sigue estas instrucciones, puede dañar el contenido almacenado en la tarjeta.

Puede escuchar varias informaciones sobre el medio en uso y el título seleccionado, pulsando la tecla de Información. Pulse esta tecla varias veces para moverse entre las informaciones disponibles.

Para anunciar fecha y hora usando el reloj integrado, pulse la tecla de Información, y manténgala pulsada. Para ajustar la fecha y la hora, pulse la tecla Menú, y seleccione la opción "Ajustar fecha y hora" del menú "Opciones del sistema". Introduzca la fecha y la hora tras escuchar las instrucciones de la voz guía. Cuando haya

terminado, PLEXTALK confirmará la fecha y la hora que usted ha introducido.

Puede acceder al archivo de ayuda interna pulsando la tecla 0 en cualquier momento. El archivo de ayuda está disponible en formato DAISY sólo texto.

### <span id="page-33-0"></span>**7.2. Reproducir títulos DAISY.**

Para probar las funciones detalladas en esta sección, querrá abrir un título DAISY. Para ello puede usar el archivo de ayuda, ya que está disponible en formato DAISY con los capítulos principales de esta guía.

Pulse la tecla 0 para abrir el archivo de ayuda. Pulse la tecla otra vez para salir del archivo de ayuda.

Pulse la tecla Reproducir/Parar para comenzar lareproducción. Si ha abierto el archivo de ayuda en otras ocasiones,PLEXTALK empezará a reproducirla en el punto donde la haya parado previamente. Pulse la tecla Reproducir/parar otra vez para parar la reproducción.

Cuando PLEXTALK haya alcanzado el fin de un título DAISY, se parará automaticamente. Si pulsa la tecla Reproducir/Parar en este instante, PLEXTALK comenzará a reproducir el título desde el prinzipio.

Para ir al inicio del título DAISY, pulse la tecla Ir a dos veces, seguido por la tecla Confirmar. Para ir al fin del título, pulse la tecla Ir a dos veces, seguido por la tecla 0, y luego pulse la tecla Confirmar.

Utilice las teclas 2 y 8 para moverse entre las opciones de navegación disponibles en el libro DAISY. Utilice las teclas 4 o 6 para moverse atrás o adelante dentro de la opción de navegación seleccionada.

Para saltar una frase adelante o atrás, tiene que seleccionar "Frase" de las opciones de navegación primero, y luego pulse las teclas 4 o 6. O pulse las teclas retroceso o avance rápido.

Para avanzar o retroceder rápido en el título DAISY, pulse las teclas Avance Rápido o Retroceso Rápido, y manténgalas pulsadas. Para saltos hasta 10 minutos, pulse la tecla y PLEXTALK anunciará cuanto tiempo va a saltar. Suelte la tecla cuando escuche el tiempo al que quiere navegar. Para saltos más de 10 minutos, PLEXTALK continuará saltando, hasta que pulse la tecla confirmar.

Puede cambiar entre la tarjeta SD, un dispositivo USB o el disco pulsando la tecla Biblioteca o pulsando las teclas próximo título y Título Anterior juntas. Luego pulse la tecla Título Anterior o Próximo Título para seleccionar el título que quiere reproducir.

Para obtener información sobre el título, incluso el número de encabezados, páginas y señaladores, pulse la tecla Informaciónuna vez. Así obtendrá informaciones sobre el tiempo de reproducción y el estado de la batería también. Pulse la tecla y manténgala pulsada, para anunciar la fecha y la hora.

**Nota:** Si PLEXTALK anuncia la fecha y la hora incorrecta, ajústelas siguiendo los pasos en la sección "Ajustar fecha y hora" en el capítulo siguiente.

Para ir a una página directamente, pulse la tecla Ir a una vez, e introduzca el número de la página que quiere leer, seguido por la tecla Confirmar.

Para ir a incabezados, pulse la tecla Ir a dos veces, seguido por el número del encabezado al que quiere navegar, luego pulse Confirmar.

Puede utilizar la función para señaladores. Añada un señalador pulsando la tecla Señladores dos veces, luego introduciendo un número entre 1 y 65000. Sólo puede haber un número máximo de 10000 señaladores en total.

Para ir a un señalador que ha añadido, pulse la tecla Señaladores una vez, e introduzca el número del señalador al que quiere ir, seguido por la tecla Confirmar.

Para eliminar un señalador, pulse la tecla Señaladores 3 veces, y luego introduzca el número del señalador que quiere eliminar, seguido por la tecla Confirmar. Puede eliminar todos los señaladores en un título pulsando la tecla 0, luego la tecla Confirmar.
# **8. Configurar PLEXTALK.**

Hay varias funciones de PLEXTALK que es mejor configurar antes de utilizarlo. Lo puede hacer cuando desee, pero le recomendamos hacerlo lo antes posible. Este capítulo describe como configurar las opciones de la síntesis de voz, ajustar la hora del sistema, y como seleccionar su sonido de espera preferido.

#### **8.1. Configurar las opciones de la síntesis de voz.**

PLEXTALK viene con una síntesis de voz integrada que le permite leer títulos en formato DAISY sólo texto, sólo texto y archivos en formato HTML. En esta sección le mostraremos como seleccionar su voz y timbre de la síntesis de voz integrada preferidos.

#### **8.1.1. Seleccionar su voz preferida del sintetizador.**

Puede elegir entre dos voces para la síntesis de voz. Para seleccionar su voz preferida, haga lo siguiente:

**Recordatorio:** La tecla Menú es la tecla en la parte arriba a la izquierda del dispositivo.

- Pulse la tecla Menú una vez para acceder al menú principal.
- Utilice las teclas 4 o 6 para ir a la opción "Opciones del sistema", y pulse la tecla Confirmar o la tecla 8 para seleccionarla.
- Utilice las teclas 4 o 6 para ir a la opción "Seleccionar la voz del sintetizador", y pulse la tecla Confirmar o la tecla 8.
- Utilice las teclas 4 o 6 para seleccionar su voz del sintetizador preferida, y utilice la tecla Confirmar o la tecla 8 para confirmar.
- Cuando haya cambiado la voz del sintetizador, PLEXTALK se apagará y luego se reiniciará automaticamente.

### **8.1.2. Seleccionar el timbre del sintetizador.**

Para ajustar el timbre del sintetizador integrado haga lo siguiente:

- Pulse la tecla Menú una vez para acceder al menú principal.
- Utilice las teclas 4 o 6 para ir a la opción "Opciones del sistema" y selecciónela con la tecla Confirmar o la tecla 8.
- Utilice las teclas 4 o 6 para ir a la opción "Ajustar el timbre del sintetizador", y pulse la tecla Confirmar o la tecla 8 para seleccionarla.
- Utilice las teclas 4 o 6 para seleccionar su timbre preferido, entre -5 y +5, donde 0 representa la opción por defecto, y selecciónela con la tecla Confirmar o la tecla 8.
- Apartir de ahora, PLEXTALK utilizará el timbre seleccionado como timbre por defecto, y saldrá del sistema de menú.
- PLEXTALK se apagará y luego se reiniciará.

# **8.2. Ajustar fecha y hora.**

**Recordatorio:** Para comprobar la fecha y la hora, pulse la tecla de Información, y manténgala pulsada. Esta se encuentra entre la tecla 6 y la tecla Temporizador de apagado automático.

Para ajustar la fecha y la hora haga lo siguiente:

- Pulse la tecla Menú, y seleccione "Opciones del sistema" con las teclas 2 o 6, luego pulse la tecla Confirmar o la tecla 8 para confirmarla.
- Seleccione la opción "Ajustar fecha y hora", y pulse la tecla confirmar o la tecla 8. PLEXTALK le pedirá que introduzca el año en 4 dígitos, y le dará su configuración actual.
- Utilice el teclado numérico para introducir el año en 4 dígitos, luego pulse la tecla Confirmar, o simplemente pulse Confirmar para aceptar la configuración actual. Pulse la tecla Cancelar para borrar el número introducido. Púlsela de nuevo para cancelar el proceso.
- Una vez confirmada la nueva configuración, PLEXTALK le pedirá que introduzca el mes. Luego anunciará el mes que está seleccionado.
- Utilice el teclado numérico para introducir el mes actual en 2 dígitos, luego pulse Confirmar, o pulse Confirmar si desea aceptar la configuración actual. Pulse la tecla Cancelar para borrar el número introducido. Púlsela de Nuevo para regresar al ajuste del año.
- Cuando haya confirmado la selección, PLEXTALK le pedirá que introduzca el día. Luego anunciará el día que está seleccionado en este momento.
- Utilice el teclado numérico para introducir el día en 2 dígitos, luego pulse Confirmar o simplemente pulse la tecla Confirmar para aceptar la configuración actual. Pulse la tecla Cancelar para borrar el número introducido. Púlsela de Nuevo para volver al ajuste del mes.
- Cuando haya confirmado su selección, PLEXTALK le pedirá que introduzca la hora en 4 dígitos. También le informará de que puede utilizar las teclas Avance y Retroceso Rápido para elegir entre mañana y tarde. Por último, anunciará la hora previamente configurada.
- Utilice el teclado numérico para introducir la hora en 4 dígitos, luego pulse Confirmar. Utilice el número 0 donde sea necesario. Pulse la tecla Cancelar para borrar el número introducido. Púlsela de Nuevo para volver al ajuste del día. Si desea elegir entre mañana y tarde antes de pulsar la tecla Confirmar, utilice las teclas Avance y Retroceso Rápido.
- Ahora la fecha y la hora están configuradas correctamente, y PLEXTALK saldrá de este menú automaticamente. La fecha y la hora que acaba de configurar le serán repetidas.

#### **8.3. Seleccionar su sonido de espera preferido.**

Cuando PLEXTALK está trabajando, por ejemplo a la hora de acceder a un medio, emitirá un sonido para indicar este estado. Puede elegir entre 3 sonidos de espera diferentes, denominados "Sonido de espera 1", "Sonido de espera 2" y "Ningún sonido de espera".

Para seleccionar su sonido de espera preferido, haga lo siguiente:

- Pulse la tecla Menú una vez para ir al al menú principal .
- Utilice las teclas 4 o 6 para ir a la opción "Opciones del sistema", luego pulse la tecla Confirmar o la tecla 8 para seleccionarla.
- Utilice las teclas 4 o 6 para ir a la opción "Seleccionar sonido de espera", yconfírmela pulsando la tecla Confirmar o la tecla 8. PLEXTALK anunciará el nombre del sonido de espera seleccionado, y luego lo reproducirá para que lo pueda escuchar.
- Utilice las teclas 4 o 6 para escuchar los sonidos disponibles, luego pulse la tecla Confirmar o la tecla 8 cuando se encuentre en el sonido de espera preferido.
- PLEXTALK confirmará su selección y saldrá del sistema de menú automaticamente.

# **9. Gestión de alimentación.**

Antes de comenzar a aprender como utilizar PLEXTALK para reproducir un título, hay varias opciones de gestión de alimentación que le puedan resultar útiles. Por ejemplo, PLEXTALK le advertirá cuando la batería quede baja. También dispone de un apagado automático y un temporizador. En este capítulo le explicaremos el manejo de estas funciones .

#### **9.1. Advertencia de batería baja.**

Cuando PLEXTALK trabaja en el modo de alimentación porbatería, y el nivel de la batería baja a un punto donde es necesario que la recargue, PLEXTALK dirá "Batería baja." Si desea continuar usando PLEXTALK, conecte el adaptador CA. Si no enchufa el adaptador CA, PLEXTALK se apagará automaticamente cuando el nivel de batería baje a cierto punto.

**ATENCIÓN:** Si la alimentación por batería falla durante operaciones tales como copiar, los datos pueden ser dañados o quedarán inutilizables.

#### **9.2. Función de apagado automático.**

Para ahorrar la energía de la batería, PLEXTALK se apagará automaticamente tras un período de inactividad de 15 minutos, también en el caso de que el nivel de batería fuera aceptable para seguir utilizándolo.

Si no quiere que PLEXTALK se apague cuando le advierta, simplemente ejecute una operación, como pueden ser la reproducción de un título, o acceder al sistema de menú. PLEXTALK puede quedar inactivo durante otro período de 15 minutos, hasta que le advierta de nuevo.

**Nota:** PLEXTALK no se pagará automaticamente en el modo de alimentación eléctrica.

### **9.3. Apagado automático forzado.**

Si por alguna razón PLEXTALK no se apaga automaticamente, o no puede navegar con ninguna tecla, puede forzar el apagado automático, como medida alternativa al retiro de la batería.

Para ello pulse las teclas Temporizador de Apagado Automático y Encender juntas, y manténgalas pulsadas durante más de 10 segundos. PLEXTALK se apagará.

### **9.4. Temporizador de apagado automático.**

El temporizador de apagado automático le permite fijar un período tras elcual PLEXTALK se apagará. Esto puede ser muy útil si quiere escuchar un libro DAISY o música durante un tiempo determinado. En esta sección le explicamos como ajustar y desactivar el temporizador de apagado automático.

### **9.4.1. Ajustar el temporizador de apagado automático.**

**Recordatorio:** La tecla Temporizador de Apagado Automático se encuentra encima de la tecla Encender / Apagar.

Para ajustar el temporizador de apagado automático, haga lo siguiente:

- Pulse la tecla Temporizador de Apagado Automático una vez. PLEXTALK dirá "Temporizador de apagado automático. 15 minutos. Hecho<sup>"</sup>
- Pulse la tecla de Nuevo para aumentar el tiempo de apagado automático. El temporizador aumentará en pasos de 15 minutos cada vez que pulse la tecla, hasta llegar al máximo de

1 hora. Repite la operación hasta que alcance la opción deseada.

#### **9.4.2. Desactivar el temporizador de apagado automático.**

Para desactivar el temporizador de apagado automático, haga lo siguiente:

- Pulse la tecla Temporizador de Apagado Automático. PLEXTALK le informará de que el temporizador de apagado automático está activado, y anunciará los minutos restantes para el apagado.
- Continúe pulsando la tecla hasta que PLEXTALK diga "Desactivado".

### **10. Características de reproducción para todos los formatos.**

Todas las operaciones mencionadas en este capítulo se pueden aplicar tanto a títulos DAISY, como a archivos de audio y de texto. Antes de continuar, es importante que entienda los siguientes conceptos en el contexto de esta guía.

- Un título DAISY es un libro que está guardado en una tarjeta SD, un dispositivo USB, o un disco. Cada dispositivo puede contener uno o más títulos. Cada título DAISY tiene que estar en su propia carpeta. Los archivos de audio en un título DAISY deben ser en formato Wave, MP3 o AMR-WB+.
- Archivos de audio que no forman parte de un título DAISY pueden ser guardados como archivos individuales, o bien en una carpeta de la tarjeta SD, un dispositivo USB o un disco. PLEXTALK es capaz de reconocer y reproducir archivos de audio en los siguientes formatos: MP3, Wave, AMR-WB+ y Ogg Vorbis.
- Archivos de texto pueden ser archivos en los formatos sólo texto o en el formato HTML. Pueden ser guardados como archivos individuales, o en una carpeta de una tarjeta SD, un dispositivo USB o un disco.

Querrá probar las funciones mencionadas en la medida que vaya progresando. Por lo tanto, inserte una tarjeta SD, un medio USB o un CD con contenidos apropiados, descritos en el capítulo 5.10.

**ATENCIÓN:** La ranura para tarjetas SD de PLEXTALK solo es compatible con tarjetas SD o SDHC. Si inserta otras tarjetas de memoria, como un pendrive o tarjetas multimedia (MMC) puede causar malfunciones, y, por lo tanto, estas no deberán ser utilizadas.

# **10.1. Reinsertar una tarjeta SD, un medio USB o un CD.**

Cuando inserta una tarjeta SD, un medio USB o o un CD en su PLEXTALK por primera vez, comenzará la reproducción desde el principio del primer título. Cuando inserta el mismo medio en otras ocasiones, sin tener en cuenta el formato de datos, PLEXTALK va a retomar la reproducción desde el punto en el que la había parado antes. Esta función es muy útil si necesita cambiar de tarjeta SD, medios USB o CDs, y luego quiere utilizar el primer medio, por ejemplo para estudiar, o en el caso de que tenga que leer muchos libros.

# **10.2. Comenzar y parar la reproducción.**

Para comenzaro parar la repruducción, haga lo siguiente:

**Recordatorio:** La tecla Reproducir/Parar es la tecla rectangular con la superficie hundida, situada entre las teclas Avance y Retroceso Rápido.

- Para comenzar la reproducción, pulse la tecla Reproducir/Parar. PLEXTALK comenzará a reproducir desde la última posición de reproducción.
- Para parar la reproducción pulse la tecla Reproducir/Parar.

**Nota:** Si un libro o álbum han terminado, la reproducción se para automáticamente, a no ser que utilice un modo de reproducción anulando esta función. Si pulsa la tecla Reproducir/Parar cuando el libro o álbum hayan terminado, comenzará con la reproducción del mismo libro o álbum de Nuevo.

#### **10.3. Cambiar el volumen de reproducción.**

**Recordatorio:** La tecla Volumen, dividida entre Subir y Bajar Volumen, es la tecla superior en la parte superior de la unidad, entre las teclas Velocidad y Tono.

El volumen puede ser ajustado en una escala entre 0 y 25, en pasos de 1, donde 0 representa silencio y 25 el volumen lo más fuerte posible.

- Para subir el volumen de reproducción tiene dos opciones, o pulse la tecla Subir Volumen de forma repetida, así subiendo el volumen en pasos de 1 cada vez, o pulse la tecla y manténgala pulsada, hasta que el volumen alcance el nivel deseado.
- Para bajar el volumen pulse la tecla Bajar Volumen de forma repetida, bajando el volumen en pasos de 1, o pulse la tecla y manténgala pulsada, hasta que alcance el nivel deseado.

Cuando PLEXTALK no está reproduciendo, emitirá un pitido y anunciará el volumen seleccionado cada vez que pulse la tecla. Por ejemplo Escuchará "Volumen 16". Cuando PLEXTALK está reproduciendo, sólo emitirá el pitido sin anunciar el nivel de volumen seleccionado.

**Nota:** con cada cambio de volumen escuchará un pitido. Un pitido agudo indica el más alto o más bajo de la escala disponible, mientras que un pitido más grave indica la posición normal del volumen, el volumen 13.

**Nota:** Pulsando las teclas Subir o Bajar Volumen y manteniéndolas pulsadas cambiará el volumen rápido en la dirección seleccionada. Así no tiene que pulsar las teclas de forma repetida.

**Nota:** Si pulsa las teclas Subir y Bajar Volumen juntas, esto le llevará a la posición normal, volumen 13.

### **10.4. Cambiar el volumen de la voz guía.**

La voz interna que genera PLEXTALK se llama voz guía. El volumen de la voz guía se puede cambiar junto al volumen de reproducción, o se puede ajustar independientemente. Si quiere ajustar el volumen de la voz guía y de la voz de reproducción juntos, utilice los pasos indicados en la sección anterior. El volumen de la voz guía

aumentará y bajará en la medida en la que vaya ajustando el volumen de reproducción.

Para cambiar el volumen de la voz guía independientemente, haga lo siguiente:

- Pulse la tecla Menú una vez para ir al menú principal.
- Utilice las teclas 4 o 6 para ir a la opción "Opciones del sistema" y pulse Confirmar o la tecla 8 para seleccionarla.
- Utilice las teclas 4 o 6 para ir a la opción "Ajustar el volumen de la voz guía" y pulse Confirmar o la tecla 8 para seleccionarla.
- Utilice las teclas 4 o 6 para seleccionar su volumen preferido para la voz guía, luego pulse la tecla Confirmar o la tecla 8 para confirmarlo. PLEXTALK utilizará este volumen como volumen por defecto, y saldrá del sistema de menú.

# **10.5. Cambiar la velocidad de reproducción.**

PLEXTALK tiene 11 opciones de velocidad, de -2 hasta +8, que puede cambiar en pasos de 1. La velocidad normal se encuentra en la posición 0. -2 es lamitad de la velocidad normal, +4 es el doble y +8 es el triple.

- Para aumentar la velocidad de reproducción pulse la tecla Subir Velocidad. Si PLEXTALK no está reproduciendo nada, PLEXTALK anunciará la opción seleccionada. Por ejemplo escuchará "Velocidad+2". Si PLEXTALK está reproduciendo un título va a parar la reproducción mientras que esté ajustando la velocidad.
- Para disminuir la velocidad de reproducción pulse la tecla Bajar Velocidad. Si PLEXTALK no está reproduciendo nada, anunciará la velocidad seleccionada. Por ejemplo escuchará "Velocidad -1". Si PLEXTALK está reproduciendo un título va a parar la reproducción mientras que esté ajustando la velocidad.

**Nota:** cada vez que haga sus ajustes escuchará un pitido. Un pitido agudo indica el alto o bajo del rango disponible, mientras que un pitido más grave indica la posición de velocidad normal.

**Nota:** Si pulsa las teclas Subir o Bajar velocidad y las mantiene pulsadas, puede cambiar la velocidad rápido en pasos de 1 en la dirección seleccionada.. Así no tiene que pulsar las teclas de forma repetida.

**Nota:** Si pulsa las teclas Subir y Bajar Velocidad juntas, llegará a la posición normal.

# **10.6. Cambiar el tono.**

Hay 13 opciones para el tono, en una escala de -6 a +6, que pueden ser cambiados en pasos de 1. La opción normal está en el medio de la escala. En la medida que va moviéndose en la escala de abajo a arriba, el tono cambiará de un tono con más bajos, a un tono con más agudos.

- Pulse la tecla Subir Tono para subir el tono. Si PLEXTALK no está reproduciendo nada, la voz guía anunciará la opción seleccionada. Por ejemplo escuchará "Tono +5". Si PLEXTALK está reproduciendo un título va a parar la reproducción mientras que esté ajustando el tono.
- Pulse la tecla Bajar Tono para bajar el tono. Si PLEXTALK no está reproduciendo nada va a parar la reproducción, y la voz guía anunciará la opción seleccionada. Por ejemplo escuchará "Tono -3". Si PLEXTALK está reproduciendo un título va a parar la reproducción mientras que esté ajustando el tono.

**Nota:** Cada vez que cambia el tono escuchará un pitido. Un pitido más agudo indica el alto o bajo de la escala disponible, mientras que un pitido más grave indica la posición normal para el tono.

**Nota:** puede cambiar el tono rápido pulsando las teclas Subir o Bajar tono en la dirección deseada, y manteniéndolas pulsadas. Así no tiene que pulsar las teclas de forma repetida.

**Nota:** Si pulsa las teclas subir y Bajar Tono juntas llegará a la posición normal para el tono.

# **10.7. Acceder al menú de navegación.**

Una de las funciones más útiles de PLEXTALK es su capacidad de elegir como va a navegar por un título. Puede hacerlo utilizando el menú de navegación que está disponible en cada momento, a no ser que se encuentre en el menú principal.

Para utilizar el menú de navegación haga lo siguiente:

- No estando en el menú principal, pulse las teclas 2 u 8 para moverse arriba o abajo. Las opciones que escuchará son las opciones de navegación disponibles en este momento.
- Las opciones disponibles pueden variar, según el tipo de contenidos que esté utilizando y su estructura de datos. Si un libro DAISY no contiene páginas que están incorporadas en la codificación del archivo, la opción "Página" no aparecerá en el menú de navegación. PLEXTALK sólo le ofrecerá opciones de navegación apropiadas en el momento de navegación.
- Una vez seleccionado su método de navegación preferido, puede utilizar las teclas 4 o 6 para moverse atrás o adelante dentro del nivel de navegación. Si utiliza el manual integrado, seleccionando la opción "Nivel 1" con la tecla 2 u 8, puede ir al próximo encabezado o al encabezado anterior del nivel 1 con las teclas 6 o 4.

**Nota:** el nivel de navegación estandar para títulos DAISY es "Nivel1", para archivos de audio "Track" y para archivos de texto es "Párrafo". Los niveles de navegación cambiados no son guardados cuando apaga PLEXTALK.

**Nota:** Si no sabe que tipo de navegación está disponible en un título particular, pulse las teclas 2 u 8 de forma repetida para anunciarlos.

#### **10.8. Explicación sobre como PLEXTALK agrupa archivos y carpetas.**

Al principio de este capítulo ha aprendido los básicos sobre los archivos que PLEXTALK es capaz de acceder, y sobre como deben estar almacenados en una tarjeta SD o un medio USB. Aparte de seguir esos pasos simples, PLEXTALK no tiene muchas restricciones sobre el almacenamiento de los títulos que quiere leer.

Cuando PLEXTALK accede a una tarjeta SD, un dispositivo USB o un disco, comprobará el contenido del medio en cuestión, y lo agrupará por "títulos DAISY", "archivos de audio" y "archivos de texto", sin tener en cuenta dónde estos se encuentren. Cuando navega por los títulos ya estarán agrupados, independientemente de donde se encuentren fisicamente en el medio.

Si tiene 3 archivos de texto en la carpeta principal del medio, y 2 más en una subcarpeta, PLEXTALK los verá como 5 archivos de texto, almacenados en 2 carpetas.

PLEXTALK asesora los contenidos de forma similar para archivos de audio, pero los agrupa en una sola carpeta lógica. Esto hace que la navegación por títulos sea más fácil. Por lo tanto, si tiene 10 archivos de audio en la carpeta principal, 5 más en una carpeta denominada A y 5 otros en una carpeta denominada B, PLEXTALK los verá como archivos en 3 carpetas distintas, pero agrupará las carpetas en una sola carpeta lógica, denominada "Audio" cuando navega por títulos.

Títulos DAISY deberían estar guardados en una carpeta individual, junto a todos sus archivos necesarios. PLEXTALK no evaluará ningún contenido en subcarpetas de una carpeta en lacual un libro DAISY ya ha sido identificado.

La capacidad de asesoramiento para medios de PLEXTALK le garantiza una gran flexibilidad a la hora de almacenar su información, y al mismo tiempo puede acceder a la información muy rápido cuando la necesita.

### **10.9. Seleccionar la tarjeta SD, el dispositivo USB o un disco.**

A veces querrá cambiar de una tarjeta SD a otro medio, o al revés. Lo puede hacer de la siguiente manera:

- Pulse las teclas Próximo Título y Título Anterior juntas, o la Tecla Biblioteca de forma repetida, hasta que PLEXTALK anuncie el medio deseado. PLEXTALK se moverá entre las opciones disponibles "Tarjeta SD ", "dispositivo USB" y "disco". Primero, el título que ha sido reproducido la última vez que ha cambiado de medio le será anunciado.
- Tras escuchar su medio deseado, utilice la tecla Próximo título o Título Anterior para moverse entre los contenidos disponibles en el medio.
- Cuando está en el título que quiere reproducir, pulse la tecla Reproducir/Parar, y la reproducción comenzará en el punto donde ha sido parada la última vez.

#### **10.10. Obtener información sobre la tarjeta SD, el dispositivo USB o el disco.**

De vez en cuando querrá comprobar el estado de la tarjeta SD, el dispositivo USB o el disco. Puede obtener varias informaciones de la siguiente manera:

- Asegúrese que PLEXTALK se encuentre en el medio deseado, pulsando las Teclas Próximo Título y Título Anterior juntas, o la Tecla Biblioteca de forma repetida, hasta que alcance el medio deseado.
- Pulse la tecla Menú una vez para ir al menú principal.
- Utilice las teclas 4 o 6 para ir a la opción "Gestión de dispositivos" y pulse Confirmar o la tecla 8 para seleccionarla.
- Utilice las teclas 4 o 6 para ir a la opción "Información sobre dispositivo y título" y pulse Confirmar o la tecla 8 para seleccionarla.
- PLEXTALK anunciará el medio, el espacio libre en el medio, el espacio usado, el tamaño total, y la información sobre el título que está reproduciendo y su tamaño. Cuando se trata de una tarjeta SD, también anunciará si la tarjeta está bloqueada.

 Cuando haya anotado la información, pulse la tecla Confirmar para salir del sistema de menú.

**Nota:** Dependiendo del estado de la tarjeta SD, del dispositivo USB o del disco, algunas informaciones no estarán disponibles.

### **10.11. Avanze y Retroceso Rápido.**

Las funciones Avance Rápido y Retroceso Rápido se ejecutan con las teclas Avanze y Retroceso, situadas a la izquierda y la derecha de la tecla Reproducir / Parar.

- Para el retroceso rápido, pulse la tecla Retroceder y manténgala pulsada. La reproducción comenzará cuando suelte la tecla.
- Para el avance rápido, pulse la tecla Avance y manténgala pulsada. La reproducción comenzará cuando suelte la tecla.

Si reproduce un libro DAISY con archivos de audio, o un título audio normal, la función retroceso rápido o Avance rápido saltarán en intervales de 1 minuto, 5 minutos, 10 minutos, 20 minutos etc., cuando mantiene las teclas pulsadas. Si suelta la tecla antes de la opción "10 minutos", la reproducción comenzará en el punto donde ha soltado la tecla. Si suelta la tecla después, el retroceso o avance continuarán hasta que presione la tecla Reproducir/Parar. La reproducción comenzará automaticamente. Si reproduce un libro DAISY de sólo texto, el retroceso o avance rápido saltarán 5 frases, 10 frases, 15 frases etc. La reproducción comenzará cuando suelte la tecla. Cuando reproduce un archivo de sólo texto, el retroceso o avance saltarán 5 frases, 10 frases, 15 frases etc. Cuando suelte la tecla la reproducción comenzará.

### **10.12. Utilizar Señaladores.**

Señaladores son una manera muy eficaz para aumentar las opciones de navegación para un título DAISY, archivos de audio o archivos de

texto. En esta sección aprenderá algo sobre los tipos de señaladores disponibles, y sobre como añadir, ir a o eliminar señaladores.

### **10.12.1. Tipos de señaladores.**

Hay dos tipos de señaladores que puede utilizar con PLEXTALK:

- Señaladores numerados Puede añadir hasta 10000 señaladores. Cada señalador recibe un número único entre 1 y 65000. Si intenta sobrepasar el límite de 10000, el señalador más antiguo con este número va a ser eliminado.
- Señaladores de retomo de lectura Para cada título, álbumo archivo de texto, la posición de reproducción actual es guardada, para que pueda comenzar de la misma posición la próxima vez que escuche el mismo título, álbum o archivo de texto.

**Nota:** PLEXTALK recordará estos señaladores para hasta 1000 títulos, álbumes o archivos de texto.

# **10.12.2. Añadir señaladores.**

En esta sección aprenderá algo sobre como añadir señaladores a su título o álbum.

**Recordatorio:** La tecla Señaladores está situada en la parte inferior izquierda de la unidad.

Para obtener informaciones sobre los señaladores en el título actual, independientemende de si PLEXTALK está reproduciendo un título o no, haga lo siguiente:

- Pulse la tecla Información una vez y PLEXTALK anunciará varias informaciones, incluso informaciones sobre los señaladores numerados en el título seleccionado.
- Pulse la tecla Información de forma repetida para moverse entre las informaciones en la lista rápido.

 Pulse la tecla Confirmar para parar el anuncio después de haber escuchado la información que desea.

Para añadir un señalador, independientemende de si PLEXTALK está reproduciendo un título o no, haga lo siguiente:

- Pulse la tecla Señaladores dos veces. PLEXTALK dirá "Añadir señalador".
- Introduzca el número para el señalador que desea añadir con el teclado numérico.
- Pulse la tecla Confirmar para confirmar, o la tecla Cancelar para borrar el número.
- Si intenta utilizar un número para el señalador que ya existe, PLEXTALK le dará la opción de sobreescribir el señalador, o utilizar otro número. Pulse La tecla Confirmar para sobreescribirlo, o la tecla Cancelar para utilizar otro número.
- Una vez seleccionado un número válido para el señalador, PLEXTALK confirmará que el señalador ha sido creado.

**Nota:** PLEXTALK no le permitirá añadir dos señaladores en la misma posición.

**Nota:** Señaladores para resumir un título están creados automaticamente cuando va a otro título, álbum o archivo, o cuando apaga PLEXTALK. No se requiere ninguna intervención de parte del usuario.

### **10.12.3. Navegar a señaladores.**

En esta sección le explicaremos como navegar a señaladores.

Para ir a un señalador, independientemente de si PLEXTALK está reproduciendo o no, haga lo siguiente:

- Pulse la tecla de señaladores una vez. PLEXTALK dirá "Ir a señalador".
- Introduzca el número del señalador al que quiere ir con el teclado numérico.
- Pulse Confirmar para confirmar, o la tecla Cancelar para borrar el número.
- Si introduce un número válido, PLEXTALK irá a la posición del señalador y empezará a reproducir automaticamente.

**Nota:** PLEXTALK anunciará un mensaje de error si intenta ir a un señalador que no existe.

Una vez que ha añadido señaladores a un título, álbum o archivo, la opción "Señalador" aparecerá en el menú de navegación. Para ir al otro señalador con un número más alto o bajo, haga lo siguiente:

- Utilice las teclas 2 u 8 para ir a la opción "Señalador" en el menú de navegación.
- Pulse la tecla 4 para ir al señalador con un número más bajo. PLEXTALK irá al señalador y anunciará su número. La reproducción comenzará automaticamente. Si se encuentra en el señalador con el número más bajo y pulsa la tecla 4, esto le llevará al señalador con el número más alto.
- Pulse la tecla 6 para ir al próximo señalador con un número más alto. PLEXTALK Irá al señalador y anunciará su número. La reproducción comenzará automaticamente. Si se encuentra en el señalador con el número más alto y pulsa la tecla 6, esto le llevará al señalador con el número más bajo.

**Nota:** navegando de esta manera se moverá entre los señaladores en su secuencia de numeración, y no en la secuencia temporal en la que figuran en el título, álbum o archivo de texto. Supongamos que haya utilizado números al azar para sus señaladores entre 1 y 10 en el transcurso de un título, álbum o archivo, y que se encuentre en el señalador 5. Con el método anteriormente descrito, puede ir al señalador 4 o 6, sin tener en cuenta donde estén situados, incluso si hay otros señaladores entre el número 4 y 5 o el número 5 y 6. **Nota:** Si no hay señaladores en el título, la opción "Señalador" no estará disponible en el menú de navegación.

#### **10.12.4. Eliminar señaladores.**

En esta sección le explicaremos como eliminar señaladores individuales, o todos los señaladores del título actual.

Para eliminar un señalador, haga lo siguiente:

- Pulse la tecla de Señaladores 3 veces. PLEXTALK dirá "Eliminar señalador".
- Introduzca el número del señalador que quiere eliminar con el teclado numérico.
- Pulse confirmar para confirmar, o la tecla Cancelar para borrar el número.
- Pulse la tecla 0 seguido por la tecla Confirmar para eliminar todos los señaladores del título DAISY o archivo de texto. Si utiliza la función con archivos de música, eliminará todos los señaladores en todos los álbumes del medio.
- Si confirma, PLEXTALK eliminará el señalador especificado del título y lo confirmará con un mensaje.

**Nota:** Si introduce un número no válido, PLEXTALK dará un mensaje de error.

# **10.13. El archivo de ayuda interno de.**

PLEXTALK dispone de un archivo de ayuda interno que puede acceder en cualquier momento. Este archivo no contiene todos los capítulos del manual, pero contiene los capítulos más importantes que puede estudiar a la hora de utilizar su PLEXTALK. El archivo ha sido creado en formato DAISY de sólo texto, y utiliza el sintetizador interno.

### **10.13.1. Acceder al archivo de ayuda interno.**

Para acceder al archivo de ayuda interno haga lo siguiente:

Pulse la tecla 0 una vez.

- PLEXTALK abrirá el archivo de ayuda en la posición en la que lo ha dejado la última vez.
- Navegue en el archivo de la misma manera de la que lo haría con otros títulos en formato DAISY de sólo texto.

Para salir del archivo de ayuda haga lo siguiente:

 Pulse la tecla 0 una vez, o pulse la tecla Título para cambiar de medio.

### **10.13.2. Obtener informaciones en el archivo de ayuda.**

Puede obtener varias informaciones en el archivo de ayuda, independientemente de si PLEXTALK está reproduciendo un archivo o no:

- Pulse la tecla Información una vez.
- Varias informaciones van a ser anunciadas.
- Si no desea escuchar todas las informaciones, y si se quiere mover entre las opciones más rápido, pulse la tecla de Información de forma repetida.
- Si ha escuchado lo que desea, puede parar el sintetizador pulsando Confirmar.

# **11. Reproducir títulos DAISY.**

En este capítulo le explicaremos funciones adicionales que puede utilizar cuando está reproduciendo un título DAISY. Antes de continuar con este capítulo, le recomendamos que tenga un título DAISY a mano cuando vaya aprendiendo. La guía de usuario es un buen ejemplo, ya que contiene muchas de las funciones DAISY que figuran en esta sección.

**ATENCIÓN:** La ranura para tarjetas SD de PLEXTALK solo es compatible con tarjetas SD o SDHC. Si inserta otras tarjetas de memoria, como un pendrive o tarjetas multimedia (MMC) puede causar malfunciones, y, por lo tanto, estas no deberán ser utilizadas.

#### **11.1. Obtener informaciones sobre encabezado, página y título.**

Para obtener informaciones sobre el título DAISY actual, independientemente de si PLEXTALK está reproduciendo o no, haga lo siguiente:

- Pulse la tecla de Información una vez.
- Varias informaciones serán anunciadas.
- Si no desea escuchar todas las informaciones, y si se quiere mover entre las opciones más rápido, pulse la tecla de Información de forma repetida.
- Si ha escuchado lo que desea, puede parar el sintetizador pulsando Confirmar.

**Nota:** Si hay páginas de inicio o páginas especiales en el título DAISY, el número de páginas iniciales y páginas especiales va a ser anunciado, y otras informaciones de páginas si están disponibles. **Nota:** Dado que PLEXTALK soporta títulos que están repartidos en muchos volúmenes, el número actual del volumen va a ser anunciado, junto al número total de volúmenes.

### **11.2. navegación por encabezado.**

Hay dos maneras de navegar entre encabezados en un título DAISY. Puede ir a encabezados directamente o se puede mover entre los encabezados disponibles uno por uno.

**Recordatorio:** Encabezados son posiciones marcadas en un título DAISY que querrá alcanzar rápido, como pueden ser comienzos de capítulos, secciones y subsecciones. Los encabezados en un título DAISY son numerados de forma secuencial desde el principio del título. Cada encabezado tiene un nivel de navegación asociado entre nivel 1 y nivel 6.

**Recordatorio:** En la columna con 4 teclas en la parte izquierda de la unidad, la tecla Ir A es la segunda de abajo.

Para ir a un encabezado directamente, haga lo siguiente:

- Pulse la tecla Ir A dos veces. La voz guía dirá "Ir a encabezado".
- Introduzca el número del encabezado al que desea ir con el teclado numérico.
- Pulse Confirmar para confirmar, o la tecla Cancelar para borrar el número.
- Una vez que haya introducido un número de encabezado válido, al pulsar Confirmar PLEXTALK irá al encabezado que ha seleccionado y comenzará la reproducción automaticamente. Si ha introducido un número de encabezado no válido, la voz guía anunciará un mensaje de error.

Para navegar por encabezados de forma secuencial con niveles de encabezados, haga lo siguiente:

- Utilice las teclas 2 u 8 para ir al nivel de navegación deseado, por ejemplo nivel 1, nivel 2 etc.
- Pulse la tecla 4 para moverse atrás al encabezado con el nivel seleccionado. PLEXTALK irá al encabezado y comenzará a reproducir automaticamente. Si no existe ningún encabezado anterior, PLEXTALK irá al inicio y dirá "Inicio del título".

 Pulse la tecla 6 para ir adelante al próximo encabezado con el nivel seleccionado. PLEXTALK irá al encabezado y la reproducción comenzará automaticamente. Si no hay ningún próximo encabezado , PLEXTALK irá al final y dirá "Fin del título".

**Nota:** Navegando de esta manera, PLEXTALK irá a encabezados del mismo nivel o de niveles superiores. Si selecciona la navegación a nivel 3, PLEXTALK encontrará todos los encabezados del nivel 1, 2 y 3 si se mueve atrás o adelante. Si ha seleccionado la navegación al nivel 1, PLEXTALK sólo encontrará encabezados al nivel 1.

# **11.3. Ir al inicio o al fin de un título DAISY.**

Ir al inicio o al fin de un título DAISY rápido es muy útil.

Para ir al inicio de un título DAISY, haga lo siguiente:

- Pulse la tecla Ir A dos veces. La voz guía dirá "Ir a encabezado". Luego le recordará de que puede pulsar la tecla Confirmar para ir al inicio.
- Pulse la tecla Confirmar y así irá al inicio del título actual. La voz guía dirá "inicio del título".
- La reproducción comenzará desde el principio tras una pausa breve.

Para ir al fin de un título DAISY, haga lo siguiente:

- Pulse la tecla Ir A dos veces. La voz guía dirá "Ir a encabezado". Luego le recordará de que puede pulsar la tecla 0, seguido por la tecla Confirmar, para ir al final.
- Pulse la tecla 0 seguido por Confirmar y así irá al final del título actual. La voz guía dirá "Fin del título".

# **11.4. Navegar por página.**

Navegar por páginas se parece mucho a navegar por encabezados. Puede ira páginas directamente, o puede moverse entre las páginas disponibles. Con PLEXTALK, páginas son numeradas de forma secuencial desde el inicio del título.

Para ir a una página directamente, haga lo siguiente:

- Pulse la tecla Ir A una vez. La voz Guía dirá "Ir a página".
- Introduzca el número de página a la que desea ir.
- Pulse la tecla Confirmar para confirmar, o la tecla cancelar para borrar el número.
- Si ha introducido un número de página válido, y lo confirma con la tecla Confirmar, PLEXTALK irá a la página seleccionada y la reproducción comenzará automaticamente. Si ha introducido un número de página no válido la voz guía emitirá un mensaje de error.

Para navegar por páginas de forma secuencial, haga lo siguiente:

- Utilice las teclas 2 u 8 para ir a la opción "Página" en el menú de navegación.
- Pulse la tecla 4 para moverse atrás a la página anterior. PLEXTALK irá al marcardor de página anterior y comenzará la reproducción automaticamente. Pulse la tecla 4 y manténgala pulsada para saltar atrás en intervalos de 10 páginas.
- Pulse la tecla 6 para moverse adelante a la página siguiente. PLEXTALK irá al próximo marcador de página y la reproducción comenzará automaticamente. Pulse la tecla 6 y manténgala pulsada para moverse en intervalos de 10 páginas.

**Nota:** Si no hay marcadores de página en el título, la opción "Página" no aparecerá en el menú de navegación.

**Nota:** Hay tres tipos de página que son normal, página inicial y página especial. Páginas iniciales son aquellas páginas al principio de un libro, antes de la numeración del libro. Páginas especiales son aquellas que no son tan importantes y que no siguen el sistema de numeración en un libro. No puede ir a páginas especiales o páginas

iniciales con la tecla Ir A, sólopuede navegar a ellas con las teclas 4 o 6 tras seleccionar la opción "Página" del menú de navegación.

# **11.5. Navegación por grupo.**

**Recordatorio:** Un grupo, en el contexto de PLEXTALK, es una característica de navegación que puede ser utilizada por el creador del título para agrupar elementos de interés en un título DAISY. Están separados de otros elementos de navegación como encabezados y páginas.

Grupos solo se pueden navegar de forma secuencial. PLEXTALK va tanto a encabezados como a grupos.

Para moverse un grupo atrás o adelante, haga lo siguiente:

- Utilice las teclas 2 u 8 para ir a la opción "Grupo" en el menú de navegación.
- Utilice la tecla 4 para ir atrás al elemento anterior del grupo. PLEXTALK irá al elemento anterior del grupo y la reproducción comenzará automaticamente. Si no hay elementos anteriores en el grupo, PLEXTALK irá al inicio y dirá "Inicio del título".
- Utilice la tecla 6 para ir al próximo elemento en el grupo. PLEXTALK irá al próximo elemento del grupo y lareproducción comenzará automaticamente. Si no hay más elementos en el grupo, PLEXTALK irá al final y dirá "Fin del título".

**Nota:** Si nohay marcadores de grupo en el título, la opción "Grupo" no aparecerá en el menú de navegación.

### **11.6. Navegación por frase.**

**Recordatorio:** Frases son características denavegación en títulos DAISY que están creadas durante la grabación. Una frase es la parte de audio entre dos momentos de silencio.

- Para ir una frase atrás, pulse la tecla 2 u 8 para seleccionar la opción "Frase" del menú de navegación. Luego pulse la tecla 4, y PLEXTALK irá al inicio de la frase anterior y comenzará la reproducción automaticamente. O simplemente pulse la tecla Retrozeso para ir atrás una frase.
- Para ir una frase adelante, pulse las teclas 2 u 8 para seleccionar la opción "Frase" del menú de navegación. Luego pulse la tecla 6, y PLEXTALK irá al comienzo de la próxima frase y la reproducción comenzará automáticamente. O simplemente pulse la tecla Avance Rápido para ir una frase adelante.

### **11.7. Modos de reproducción.**

Puede elegir entre dos modos de reproducción en un título DAISY. Las opciones disponibles son:

- Reproducción estándar esta es la configuración por defecto. Reproduce el título entero, y para cuando el título haya terminado. PLEXTALK Dirá "Fin del título". Comenzará la reproducción desde el inicio del título cuando pulsa la tecla Reproducir/Parar.
- Repetir título el título actual será reproducido de forma continua hasta que pare la reproducción.

Para seleccionar un modo de reproducción, haga lo siguiente:

- Pulse la tecla Menú una vez para ir al menú principal.
- Utilice las teclas 4 o 6 para ir a la opción "Opciones de reproducción" y pulse confirmar o la tecla 8 para seleccionarla. El modo de reproducción que está seleccionado será anunciado.
- Utilice las teclas 4 o 6 para ir a su modo de reproducción preferido, luego pulse la tecla Confirmar o la tecla 8 para seleccionarlo.
- Su selección será confirmada y PLEXTALK dejará el sistema de menú.

# **12. Reproducir archivos de audio o CDS de música.**

En este capítulo aprenderá características de reproducción aplicables a archivos de audio o CDS de música. Los comandos para ambos son muy similares, y hay equivalentes a los commandos para títulos DAISY, así que los puede aprender con facilidad. Antes de continuar, asegúrese de que haya insertado una tarjeta SD, un medio USB o un CD con archivos de audio en el formato apropiado, o un CD de música para que pueda probar las funciones mientras que va progresando.

**Recordatorio:** En el contexto de esta guía, el término "archivo de audio " se refiere a archivos que han sido creados con un ordenador o una grabadora IC.

**ATENCIÓN:** La ranura para tarjetas SD de PLEXTALK solo es compatible con tarjetas SD o SDHC. Si inserta otras tarjetas de memoria, como un pendrive o tarjetas multimedia (MMC) puede causar malfunciones, y, por lo tanto, estas no deberán ser utilizadas. **Atención:** PLEXTALK posiblemente no reproducirá CDS de música que no conformen al estandard para CDS de audio digital (CD-DA), como pueden ser CDS de música con protección de copia.

#### **12.1. Sobre archivos de audio.**

Esta sección le proporciona informaciones más técnicas sobre los tipos de archivos de audio que pueden ser utilizados con su PLEXTALK. Los tipos de archivos son:

 Archivos MP3 – MP3 es un estandard de compresión para datos de audio. Permite una relación de compresión de 1/10 (un décimo) o aún 1/12 (un duodécimo), preservando la calidad de un CD de música. PLEXTALK soporta las siguientes tasas de bits: MPEG1 Layer 3 de 32kbps hasta 320kbps y MPEG2 Layer 3 de 16kbps hasta 160kbps. También soporta tasas de bits variables (VBR).

**Nota:** Para VBR los anuncios para el tiempo transcurrido y el tiempo restante no son exactos, y sólo se deberían considerar como valor aproximado.

- Archivos WAVE el formato Wave es el formato de audio estandard de Microsoft. PLEXTALK solo soporta archivos Wave en PCM (Pulse Code Modulation).
- AMR-WB+ Un estandard de compresión de datos de audio. PLEXTALK soporta todas las tasas de bits para este estandard.
- Archivos Ogg Vorbis Ogg Vorbis es un formato de audio bajo licencia libre.

# **12.2. Sobre el orden de reproducción.**

En esta sección le explicaremos el orden de reproducción para archivos de audio y carpetas.

- Reproducción de archivos PLEXTALK reproducirá los archivos en su orden del nombre. Números tienen priroridad sobre caracteres del alfabeto. Supongamos que haya un archivo con el nombre "123ABC", otro que se llame "ABC", el archivo "123ABC" va a ser reproducido primero, en otras palabras, antes del archivo "ABC".
- Reproducción de carpetas Cuando hay más que una carpeta en la tarjeta SD o en el medio USB, van a ser reproducidas en el orden en el que figuran en las carpetas distintas..

#### **Ejemplo:**

A nivel de la carpeta principal hay la carpeta 1, la carpeta 4 y el Archivo A.

En carpeta 1 tenemos la carpeta 2, la Carpeta 3 y el archivo B.

En la Carpeta 2 existe un archivo E y un archivo F.

En la carpeta 3 hay el archivo G y el archivo H.

La Carpeta 4 tiene los archivos C y D.

El orden de reproducción para este ejemplo sería: A, B, E, F, G, H, C y D.

### **12.3. Restricciones para archivos de audio.**

Cuando está reproduciendo unarchivo de audio de la tarjeta SD, el dispositivo USB o un disco, tenga en cuenta las siguientes restricciones:

Restricciones para el número de archivos y carpetas:

- El número máximo de archivos que puede contener una carpeta es 1024. No se reconocerán archivos que sobrepasen este límite.
- El máximo número de archivos que puede guardar en un medio es 6000. No se reconocerán archivos que sobrepasen este límite.
- El máximo número de carpetas es 1024, incluso una carpeta principal. No se reconocerán carpetas que sobrepasen los 1024.
- PLEXTALK trata las carpetas como álbumes, y es capaz de reconocer 8 niveles de jerarquía, incluso la carpeta principal.
- Si una carpeta contiene un libro en formato DAISY,PLEXTALK no examinará otros contenidos de la carpeta.

**Nota:** Si existe un gran número de carpetas, PLEXTALK puede tardar un momento en leer los datos.

#### **12.4. Obtener informaciones sobre archivos y álbumes.**

Para obtener informaciones sobre el archivo actual y el álbum correspondiente, independientemente de si PLEXTALK está reproduciendo o no, haga lo siguiente:

- Pulse la tecla Información una vez.
- Va a escuchar varias informaciones.
- Si no desea escuchar todas las informaciones disponibles, y si desea ir a informaciones individuales más rápido, pulse la tecla Información de forma repetida.
- Si ha escuchado la información deseada, puede parar la información con la tecla Confirmar.

# **12.5. Navegar en un título (track).**

Navegar a tracks es muy parecido a la navegación de páginas. Puede ir a un track directamente, o puede ir track por track. Tracks tienen una numeración secuencial desde el inicio de un álbum.

Para ir a un track directamente, haga lo siguiente:

- Pulse la tecla Ir A una vez. La voz guía anunciará "Ir a Track".
- Introduzca el número del título al que desea navegar.
- Pulse confirmar para ir al track, o cancelar para borrar el número.
- Una vez que haya entroducido un número de track válido, y lo haya confirmado con la tecla Confirmar, PLEXTALKirá al track seleccionado y lo reproducirá automaticamente. Si introduce un número de track no válido, la voz guía anunciará un error.

Para navegar a tracks uno por uno, haga lo siguiente:

- Utilice las teclas 2 u 8 para ir a la opción "Track" en el menú de navegación.
- Pulse la tecla 4 para ir al track anterior. PLEXTALK irá al track anterior y la reproducción empezará automaticamente.
- Pulse la tecla 6 para ir al track siguiente. PLEXTALK irá al track siguiente y la reproducción empezará automaticamente.
- O simplemente pulse la tecla Retroceso para ir al track anterior, y la tecla Avance Rápido para ir al track siguiente.

**Nota:** Cuando navega a un track atrás y espera más de 3 segundos hasta pulsar la tecla Retroceso, la próxima vez irá al inicio del mismo track. Si pulsa la tecla dentro de los 3 segundos por segunda vez, irá al track anterior.

**Nota:** El comportamiento de navegación descrito más arriba variará según el número de álbumes y el modo de reproducción seleccionado. Si tiene más de un álbum, y si se encuentra en el modo de reproducción normal, y si se mueve adelante por track, PLEXTALK irá al primer track del próximo álbum, en vez de decir "Fin del álbum".

### **12.6. Ir al inicio de un álbum.**

Es muy útil poder ir al inicio del álbum actual rápido.

Para ir al inicio del álbum, haga lo siguiente:

- Pulse la tecla Ir A una vez. La voz guía dirá "Ir a track". Luego le recordará que puede ir al inicio del álbum con la tecla Confirmar.
- Pulse la tecla Confirmar y PLEXTALK irá al inicio del álbum actual. La voz guía dirá "Inicio del álbum". La reproducción comenzará automáticamente tras una pausa breve.

# **12.7. Navegar a un álbum.**

Navegar a un álbum es muy similar a la navegación por tracks. Puede ir a un álbum directamente, o puede navegar entre ellos uno por uno.

Para ir a un álbum directamente, haga lo siguiente:

- Pulse la tecla Ir A dos veces. La voz guía dirá "Ir a álbum".
- Introduzca el número del álbum al que quiere ir con el teclado numérico.
- Pulse la tecla Confirmar para confirmar, o la tecla Cancelar para borrar el número.

 Si introduce un número de álbum válido y pulsa la tecla Confirmar, PLEXTALK irá al álbum seleccionado y lo reproducirá automáticamente. Si ha introducido un número de álbum no válido, la voz guía anunciará un mensaje de error.

Para navegar a un álbum uno por uno, haga lo siguiente:

- Pulse las teclas 2 u 8 para ir a la opción "álbum" dentro del menú de navegación.
- Pulse la tecla 4 para ir al álbum anterior. PLEXTALK irá al álbum anterior, anunciará su número, y luego lo reproducirá automaticamente.
- Pulse la tecla 6 para ir al próximo álbum. PLEXTALK irá al próximo álbum, anunciará su número, y luego lo reproducirá automaticamente.

# **12.8. Seleccionar un modo de reproducción.**

Puede elegir entre varios modos de reproducción a la hora de reproducir archivos de audio. Puede elegir entre las siguientes opciones:

- Reproducción estándar Esta es la opción estandard. Reproduce el álbum actual, y se para cuando haya alcanzado el fin del álbum. PLEXTALK dirá "Fin del álbum". Si pulsa la tecla Reproducir/Parar en este momento, la reproducción del álbum actual conenzará de nuevo.
- Repetir track para repetir el track actual hasta que lo pare.
- Repetir álbum para repetir el álbum actual hasta que pare la reproducción.
- Repetir todos los álbumes para repetir todos los álbumes uno por uno hasta que pare la reproducción.
- Reproducción aleatoria reproduce todos los tracks de todos los álbumes de forma aleatoria, hasta que pare la reproducción.

Para seleccionar un modo de reproduccción, haga lo siguiente:

- Pulse la tecla Menú una vez para ir al Menú Principal.
- Utilice las teclas 4 o 6 para ir a la opción "Opciones de reproducción" y pulse confirmar o la tecla 8 para seleccionarla. El modo de reproducción seleccionado le será anunciado.
- Utilice las teclas 4 o 6 para ir a su modo de reproducción preferido, luego pulse la tecla Confirmar o la tecla 8 para seleccionarlo.
- Tras seleccionarlo, dejará el sistema de menú automaticamente.

**Nota:** Cuando selecciona un modo de reproducción, este quedará el modo de reproducción por defecto para archivos de audio, hasta que lo cambie otra vez, también tras apagar y encender PLEXTALK.

# **13. Reproducción de archivos de texto.**

**Recordatorio:** Cuando decimos texto, en esta guía nos referimos tanto a archivos de solo texto, como a archivos en formato HTML. No hay ningún audio pregrabado asociado a archivos de texto, así que PLEXTALK utilizará el sintetizador de voz interno cuando accede a dicho tipo de archivos.

Muchos de los detalles para reproducir archivos de texto son similares a la reproducción de archivos DAISY. No obstante, en este capítulo subrayamos varias diferencias imortantes.

#### **13.1. Obtener informaciones sobre un archivo de texto.**

Para obtener informaciones sobre el archivo de texto actual, independientemende de si PLEXTALK está reproduciendo o no, haga lo siguiente:

- Pulse la tecla información una vez.
- Escuchará varias informaciones.
- Si no desea escuchar todas las informaciones, y si quiere moverse entre las informaciones anunciadas más rápido, pulse la tecla Información de forma repetida.
- Cuando haya escuchado la información deseada, puede interrumpir la voz guía pulsando la tecla Confirmar.

### **13.2. Diferencias entre archivos de texto y archivos HTML.**

Aunque nos referimos a ambos formatos como texto, tenga en cuenta las siguientes diferencias, dado que afectan las opciones de navegación disponibles.

Archivos de texto solo tienen la estructura que proporcionan sus párrafos, frases, palabras y caracteres. No habrá estructuras adicionales como pueden ser encabezados. En archivos HTML

encontrará párrafos, frases, palabras y caracteres como niveles de navegación, pero también puede haber encabezados, si han sido codificados en el archivo HTML. Si el archivo HTML contiene encabezados, podrá utilizarlos para mejorar la navegación dentro de estos archivos.

**Nota:** Si el archivo HTML tiene encabezados a niveles distintos, tendrá un solo nivel de navegación. En otras palabras, todos los encabezados en un archivo HTML serán tratados como si pertenecieran al nivel 1.

### **13.3. Navegación por porcentaje.**

Archivos de texto no le permiten la navegación por encabezados, páginas o grupos, como en títulos DAISY. Estas opciones no estarán disponibles al pulsar la tecla Ir A. Sin embargo, PLEXTALK le permite navegar por un porcentaje del archivo que ha abierto.

Para navegar por porcentaje, haga lo siguiente:

- Pulse la tecla Ir A una vez. La voz guía dirá "Ir a porcentaje".
- $\bullet$  Introduzca un valor entre 0% y 100% y pulse la tecla Confirmar.
- PLEXTALK irá a la posición en el archivo de texto.
- Si introduce un valor más grande que 100 % por error, PLEXTALK le llevará al final del archivo de texto.

### **13.4. Ir al inicio o fin de un archivo de texto.**

Ir al inicio o fin de un archivo de texto rápido resulta muy útil.

Para ir al inicio de un archivo de texto, haga lo siguiente:

Pulse la tecla Ir A una vez. La voz guía dirá "Ir a porcentaje".
- Pulse la tecla 0, seguido por la tecla Confirmar, e irá al inicio del archivo de texto actual. La voz guía dirá "0 porciento. Inicio del título".
- Tras una breve pausa, la reproducción comenzará automaticamente desde el principio.

Para ir al final de un archivo de texto, haga lo siguiente:

- Pulse la tecla Ir A una vez. La voz guía dirá "Ir a porcentaje."
- Pulse las teclas 1, 0 y 0, seguido por la tecla Confirmar, y así irá al final del archivo de texto. La voz guía dirá "100 porciento. Fin del título". La reproducción se parará automaticamente.
- Si introduce un valor más grande que 100 % por error, PLEXTALK le llevará al final del archivo de texto.

## **13.5. Navegar porpárrafo, frase, palabra o carácter.**

Como hemos visto más arriba, en un archivo de texto siempre tendrá las cuatro opciones de navegación "Párrafo", "Frase", "Palabra" y "Carácter". Estas opciones aparecerán en el menú de navegación automaticamente al abrir este tipo de archivos.

Para navegar por estas opciones, el proceso es siempre el mismo:

- Pulse las teclas 2 u 8 para seleccionarsu método de navegación preferido, o sea párrafo, frase, palabra o carácter.
- Utilice la tecla 4 para moverse atrás en el archivo por la opción seleccionada.
- Utilice la tecla 6 para moverse adelante en el archivo por la opción seleccionada.
- Para ir al párrafo anterior, pulse la tecla Retroceso Rápido. Para ir al párrafo siguiente, pulse la tecla Avance Rápido.

### **13.6. Navegar por nivel (sólo disponible para archivos HTML).**

Para archivos HTML que tienen encabezados en su codificación, el menú de navegación le presentará una opción adicional. Esta se llamará "Nivel". Aquí hay una diferencia en cuanto a la navegación en títulos DAISY, porque accederá a cada encabezado, sin tener en cuenta su nivel, con una sola opción en el menú de navegación. Si un archivo HTML contiene encabezados a los niveles 1, 2 y 3, solo habrá una opción en el menú de navegación llamada "Nivel". No le será posible navegar a un nivel específico.

Para navegar por nivel, haga lo siguiente:

- Utilice las teclas 2 u 8 para seleccionar la opción "nivel" en el menú.
- Utilice la tecla 4 para ir al encabezado anterior. Cuando alcance el principio de un archivo, PLEXTALK dirá "Inicio del título".
- Utilice la tecla 6 para ir al próximo encabezado del archivo. Cuando alcance el fin del archivo, PLEXTALK dirá "Fin del título".

# **13.7. Modo de reproducción.**

Puede seleccionar un modo de reproducción preferido para reproducir archivos de texto. Las opciones disponibles son:

- Reproducción estándar –esta es la configuración por defecto. Reproduce el título entero, y para cuando el título haya terminado. PLEXTALK Dirá "Fin del título". Comenzará la reproducción desde el inicio del título cuando pulsa la tecla Reproducir/Parar.
- Repetir título el título actual será reproducido de forma continua hasta que pare la reproducción.

Para seleccionar un modo de reproducción, haga lo siguiente:

- Pulse la tecla Menú una vez para ir al menú principal.
- Utilice las teclas 4 o 6 para ir a la opción "Opciones de reproducción" y pulse confirmar o la tecla 8 para seleccionarla.

El modo de reproducción que está seleccionado será anunciado.

- Utilice las teclas 4 o 6 para ir a su modo de reproducción preferido, luego pulse la tecla Confirmar o la tecla 8 para seleccionarlo.
- Su selección será confirmada y PLEXTALK dejará el sistema de menú.

# **14. Funciones de Gestión de dispositivos.**

PLEXTALK le permite copiar sus datos y borrar títulos. En este capítulo veremos como hacerlo para títulos DAISY, archivos de audio y archivos de texto. También le indicaremos los límites para ciertas operaciones.

## **14.1. Medios disponibles.**

En esta sección aprenderá algo sobre los tipos de medios y dispositivos que PLEXTALK puede manejar. Los tipos medios y dispositivos son:

#### **Tarjeta SD, medios USB:**

- Usada para reproducir contenidos DAISY, archivos de audio y archivos de texto.
- Usada para mover elementos de otros dispositivos.

#### **CD:**

 Usado para reproducir contenidos DAISY, archivos de audio y archivos de texto.

**Nota:** Si hay más de un tipo de contenidos en un CD, por ejemplo, archivos DAISY y archivos de audio, PLEXTALK tan sólo reconocerá un tipo de contenido.

**Nota:** No puede utilizar unidades de CD/DVD externas mediante el puerto USB con PLEXTALK.

### **14.2. Borrar títulos.**

PLEXTALK Le permite borrar un título, álbum o un archivo de texto de una tarjeta SD o un dispositivo USB.

Para borrar un título, haga lo siguiente:

- Vaya al título que desea borrar.
- Pulse la tecla Menú una vez para ir al menú principal.
- Utilice las teclas 4 o 6 para ir a la opción "Gestión de dispositivos" y pulse la tecla Confirmar o la tecla 8 para seleccionarla.
- Utilice las teclas 4 o 6 para ir a la opción "eliminar el título seleccionado" y pulse la tecla Confirmar o la tecla 8 para seleccionarla.
- PLEXTALK le pedirá que confirme si desea continuar. Pulse la tecla Confirmar para continuar, o la tecla Cancelar para cancelar.
- **Nota:** No puede borrar títulos de un CD.

# **14.3. Información general sobre copias.**

Antes de copiar datos, tenga en cuenta lo siguiente:

- Cuando copia datos de un medio a otro, el primero es el "Medio fuente" y el segundo el "Medio de destino."
- Puede copiar varios datos de un CD a otros medios. La unidad de CD solo se puede usar como medio fuente para el proceso de copiado.
- Cuando copia un CD de música, puede elegir la compresión de audio a utilizar. Las copias quedarán en formato de audio, y no en el formato DAISY.
- Puede copiar varios datos entre una tarieta SD y un dispositivo USB.
- PLEXTALK dará una indicación verbal durante el proceso de copiado, si no hay suficiente espacio en el medio de destino.

# **14.4. Copiar títulos DAISY.**

En esta sección explicaremos como copiar títulos DAISY de un medio a otros.

## **14.4.1. Copiar títulos DAISY de CD a otro medio.**

Para copiar un título DAISY de un CD a otro medio, haga lo siguiente:

- Si copia un título a una tarieta SD o un medio USB, inserte una tarjeta SD o un medio USB con suficiente espacio libre. Asegúrese de que la tarjeta SD esté desbloqueada.
- $\bullet$  Inserte el CD fuente en la ranura para CDS.
- Vaya al título DAISY que desea copiar.
- Pulse la tecla 9 una vez para acceder a la función de copiado.
- PLEXTALK dirá "Seleccionar dispositivo de destino." Pulse las teclas 4 o 6 para seleccionar la tarjeta SD o el medio USB. Luego pulse la tecla Confirmar o la tecla 8 para confirmar.
- PLEXTALK le pedirá queconfirme si desea continuar con el proceso de copiado. Pulse la tecla Confirmar o la tecla 8 otra vez para continuar, o la tecla Cancelar para cancelar.
- Si ha pulsado Continuar, el proceso de copiado comenzará. PLEXTALK anunciará cuando el proceso haya terminado.

**Nota:** Si no hay suficiente espacio en el medio de destino,

PLEXTALK le informará de la capacidad necesaria.

**Nota:** El tiempo de copiado dependerá del tamaño del título fuente y el número de archivos.

**Nota:** Si desea cancelar el proceso de copiado mientras que esté en progreso, pulse la tecla Cancelar.

### **14.4.2. Copiar un título DAISY entre la tarjeta SD y un dispositivo USB.**

Para copiar un título DAISY una tarjeta SD yun dispositivo USB, haga lo siguiente:

- Introduzca la tarjeta SD y el dispositivo USB. Asegúrese de que la tarjeta SD esté desbloqueada y que sea el medio de destino.
- Vaya al título que quiere copiar en el medio fuente.
- Pulse la tecla 9 una vez para acceder a la función de copiado.
- PLEXTALK dirá "Seleccionar dispositivo de destino." Pulse las teclas 4 o 6 para seleccionar un medio de destino. Luego pulse la tecla Confirmar o la tecla 8 para confirmar.
- PLEXTALK le pedirá queconfirme si desea continuar con el proceso de copiado. Pulse la tecla Confirmar o la tecla 8 otra vez para continuar, o la tecla Cancelar para cancelar.
- Si ha pulsado Continuar, el proceso de copiado comenzará. PLEXTALK anunciará cuando el proceso haya terminado.

**Nota:** Si no hay suficiente espacio en el medio de destino,

PLEXTALK le informará de la capacidad necesaria.

**Nota:** El tiempo de copiado dependerá del tamaño del título fuente y el número de archivos.

**Nota:** Si desea cancelar el proceso de copiado mientras que esté en progreso, pulse la tecla Cancelar.

## **14.5. Copiar archivos de audio o CDS de música.**

PLEXTALK le permite copiar archivos de audio de un medio a otro. Puede copiar un álbum entero a la vez. En esta sección aprenderá los pasos a seguir para este proceso.

## **14.5.1. Copiar archivos de audio o CDS a otros medios.**

Para copiar archivos de audio o CDS de música a otros medios, haga lo siguiente:

- Si quiere copiar un álbum a una tarieta SD o a un medio USB. inserte una tarjeta SD o un medio USB con suficiente espacio libre. Asegúrese de que la tarjeta SD esté desbloqueada.
- Inserte el CD fuente en la ranura para CDS.
- Si el CD contiene varios álbumes, vaya al álbum que quiere copiar.
- Pulse la tecla 9 una vez para acceder a la función de copiado.
- PLEXTALK dirá "Seleccionar dispositivo de destino." Pulse las teclas 4 o 6 para seleccionar un medio de destino. Luego pulse la tecla Confirmar o la tecla 8 para confirmar.
- Si está copiando de un CD de música, pulse las teclas 4 o 6 para seleccionar la compresión de audio preferida y pulse la tecla Confirmar o la tecla 8 para confirmarla.
- PLEXTALK le pedirá queconfirme si desea continuar con el proceso de copiado. Pulse la tecla Confirmar o la tecla 8 otra vez para continuar, o la tecla Cancelar para cancelar.
- Si ha pulsado Continuar, el proceso de copiado comenzará. PLEXTALK anunciará cuando el proceso haya terminado.

**Nota:** La opción para la compresión de audio solo está disponible cuando copia CDS de música.

**Nota:** Si no hay suficiente espacio en el medio de destino,

PLEXTALK le informará de la capacidad necesaria.

**Nota:** El tiempo de copiado dependerá del tamaño del título fuente y el número de archivos. Para más información véase la sección "tiempo de copiado para CDS de música" más adelante.

**Nota:** Si desea cancelar el proceso de copiado mientras que esté en progreso, pulse la tecla Cancelar.

### **14.5.2. Copiar archivos de audio entre la tarjeta SD y el dispositivo USB.**

Para copiar archivos de audio entre la tarjeta SD y un dispositivo USB, haga lo siguiente:

- Si está utilizando una tarjeta SD o un medio USB, inserte una tarjeta SD o un medio USB con suficiente espacio libre. Asegúrese de que la tarjeta SD esté desbloqueada.
- Vaya al álbum que desea copiar en el medio fuente.
- Pulse la tecla 9 una vez para acceder a la función de copiado.
- PLEXTALK dirá "Seleccionar dispositivo de destino." Pulse las teclas 4 o 6 para seleccionar un medio de destino. Luego pulse la tecla Confirmar o la tecla 8 para confirmar.
- PLEXTALK le pedirá queconfirme si desea continuar con el proceso de copiado. Pulse la tecla Confirmar o la tecla 8 otra vez para continuar, o la tecla Cancelar para cancelar.
- Si ha pulsado Continuar, el proceso de copiado comenzará. PLEXTALK anunciará cuando el proceso haya terminado.

**Nota:** Si no hay suficiente espacio en el medio de destino,

PLEXTALK le informará de la capacidad necesaria.

**Nota:** El tiempo de copiado dependerá del tamaño del título fuente y el número de archivos.

**Nota:** Si desea cancelar el proceso de copiado mientras que esté en progreso, pulse la tecla Cancelar.

## **14.5.3. Tiempo de copiado para CDS de música.**

El tiempo de copiado para las diferentes tasas de sampling y las tasas de compresión disponibles, figura más abajo:

#### **Copiar aproximadamente 70 minutos de audio de un CD de música a una tarjeta SD:**

- PCM 44.1kHz Estéreo: aproximadamente 80 minutos.
- MP3 256K Estéreo: Aproximadamente 50 minutos.
- MP3 128K Estéreo: Aproximadamente 40 minutos.

**Nota:** Todos los tiempos son tiempos estimados. El tiempo deppenderá del tamaño del título fuente y los números de archivos. También dependerá de la velocidad de escritura de la tarjeta SD.

## **14.6. Copiar archivos de texto.**

En esta sección aprenderá como copiar archivos de texto de un medio a otros.

## **14.6.1. Copiar archivos de texto de un CD a otro medio.**

Para copiar un archivo de texto de un CD a otro medio, haga lo siguiente:

- Si copia un archivo de texto a una tarjeta SD o un medio USB, inserte una tarjeta SD o un medio USB con suficiente espacio libre. Asegúrese de que la tarjeta SD esté desbloqueada.
- Inserte el CD con el archivo de texto que desea copiar.
- Vaya al archivo de texto que desea copiar en el CD.
- Pulse la tecla 9 una vez para acceder a la función de copiado.
- PLEXTALK dirá "Seleccionar dispositivo de destino." Pulse las teclas 4 o 6 para seleccionar un medio de destino. Luego pulse la tecla Confirmar o la tecla 8 para confirmar.
- PLEXTALK le pedirá queconfirme si desea continuar con el proceso de copiado. Pulse la tecla Confirmar o la tecla 8 otra vez para continuar, o la tecla Cancelar para cancelar.
- Si ha pulsado Continuar, el proceso de copiado comenzará. PLEXTALK anunciará cuando el proceso haya terminado.

**Nota:** Si no hay suficiente espacio en el medio de destino,

PLEXTALK le informará de la capacidad necesaria.

**Nota:** Si desea cancelar el proceso de copiado mientras que esté en progreso, pulse la tecla Cancelar.

### **14.6.2. Copiar archivos de texto entre la tarjeta SD y un dispositivo USB.**

Para copiar un archivo de texto entre la tarjeta SD y un dispositivo USB, haga lo siguiente:

- Si utiliza una tarjeta SD o un medio USB, inserte una tarjeta SD o un medio USB con suficiente espacio libre. Asegúrese de que la tarjeta SD esté desbloqueada.
- Vaya al archivo de texto que desea copiar en el medio fuente.
- Pulse la tecla 9 una vez para acceder a la función de copiado.
- PLEXTALK dirá "Seleccionar dispositivo de destino." Pulse las teclas 4 o 6 para seleccionar un medio de destino. Luego pulse la tecla Confirmar o la tecla 8 para confirmar.
- PLEXTALK le pedirá queconfirme si desea continuar con el proceso de copiado. Pulse la tecla Confirmar o la tecla 8 otra vez para continuar, o la tecla Cancelar para cancelar.
- Si ha pulsado Continuar, el proceso de copiado comenzará. PLEXTALK anunciará cuando el proceso haya terminado.

**Nota:** Si desea cancelar el proceso de copiado mientras que esté en progreso, pulse la tecla Cancelar.

## **14.7. Borrar el contenido de una tarjeta SD.**

PLEXTALK le permite borrar una tarjeta SD cuantas veces lo desee. Para borrar una tarjeta SD, haga lo siguiente:

- Pulse la tecla Menú una vez para ir al menú principal.
- Utilice las teclas 4 o 6 para ir a la opción "Gestión de dispositivos" y pulse la tecla Confirmar o la tecla 8 para seleccionarla.
- Utilice las teclas 4 o 6 para ir a la opción "eliminar todos los archivos de la tarjeta SD" y confírmela pulsando la tecla Intro o la Tecla 8.
- PLEXTALK le pedirá que confirme si desea continuar con el proceso de formateo. Pulse la tecla Confirmar o la tecla 8 otra vez para continuar, o la tecla Cancelar para cancelar.
- Si selecciona continuar, el proceso de formateo comenzará. PLEXTALK anunciará cuando haya terminado.

**Nota:** Cuando los archivos hayan sido borrados de la tarjeta SD, PLEXTALK se comportará como si hubiera insertado una tarjeta SD vacía.

**Nota:** Cuando active la opción "eliminar todos los archivos de la tarjeta SD", todo el contenido de la tarjeta SD será borrado.

# **15. Otras funciones útiles.**

En este capítulo aprenderá como comprobar las propiedades del sistema y como configurar la opción "Saltar".

### **15.1. Comprobar las propiedades del sistema.**

En el caso de que tuviera que contactar con su vendedor local, puede que sea necesario proporcionar su versión del sistema o / y número de serie de su PLEXTALK. La versión del sistema se refiere a la versión del firmware y el número de serie es un identificador único para su PLEXTALK.

Si necesita encontrar la versión del sistema o el número de serie de su PLEXTALK, lo puede hacer de una manera muy fácil:

- Pulse la tecla Menú una vez para ir al menú principal.
- Utilice las teclas 4 o6 para ir a la opción "Opciones del sistema" y pulse la tecla Confirmar o la tecla 8 para confirmarla.
- Utilice las teclas 4 o 6 para ir a la opción "Propiedades del sistema" y pulse Confirmar o la tecla 8 para confirmarla.
- La versión del sistema y el número de serie serán anunciados de forma repetida.
- Cuando haya anotado las informaciones necesarias, pulse la tecla Confirmar o la tecla 8 para salir del sistema de menú.

**Nota:** También encontrará el número de serie en una etiqueta en la parte inferior de PLEXTALK.

## **15.2. Configurar la Opción "Saltar".**

Algunos libros DAISY tienen elementos que puede saltar. PLEXTALK le permite seleccionar si desea saltar un elemento en concreto o no. Esta función se denomina "Saltar". Los siguientes elementos pueden ser saltados:

- Números de página
- Notas al pie de la página
- Notas de referencia
- Anotaciones
- Números de línea
- Barras de navegación
- Notas del producente

Para configurar los elementos que desea saltar, haga lo siguiente:

- Pulse la tecla Menú una vez para ir al menú principal.
- Utilice las teclas 4 o 6 para ir a la opción "Saltar" y pulse la tecla Confirmar para seleccionarla.
- Utilice las teclas 2 u 8 para seleccionar el elemento para el que desea configurar la opción, y utilice las teclas 4 o 6 para seleccionar "Saltar" o "Reproducir".
- Después de haber decidido sobre cuales serán los elementos que desea saltar y cuales no, pulse la tecla Confirmar. PLEXTALK hará esta selección la nueva configuración por defecto, y saldrá del sistema de menú.

## **15.3. Restablecer las opciones de fábrica.**

Si por la razón que fuere tuviera que recuperar las opciones de fábrica, lo conseguiría de una manera muy simple. En esta sección aprenderá cuales son las opciones de fábrica, y como recuperarlas con PLEXTALK.

## **15.3.1. Opciones de fábrica.**

A continuación le presentaremos una lista de todas las opciones de fábrica de PLEXTALK. Si utiliza la función "Recuperar las opciones de fábrica",todas las funciones serán cambiadas a su configuración de fábrica.

Volumen de reproducción (Volumen global): 13

- Velocidad de reproducción: Normal
- Tono: Normal
- Opciones de reproducción: Normal
- Saltar: Reproducir
- Volumen de la voz guía: Normal
- Sintetizador: depende de la lengua usada
- Seleccionar sonido de espera: Sonido de espera 1
- Timbre del sintetizador: Normal

# **15.3.2. Recuperar las opciones de fábrica.**

Para recuperar las opciones de fábrica, haga lo siguiente:

- Pulse la tecla Menú una vez para ir al menú principal.
- Utilice las teclas 4 o 6 para ir a la opción "Opciones del sistema" y pulse Confirmar para seleccionarla.
- Utilice las teclas 4 o 6 para ir a la opción "Recuperar las opciones de fábrica" y pulse Confirmar para seleccionarla.
- PLEXTALK le pedirá que confirme si desea continuar. Pulse la tecla Confirmar para recuperar todas las opciones de fábrica, o pulse la tecla Cancelar para cancelar.
- Tras algún tiempo, PLEXTALK se reiniciará.

# **Anexo A – Especificaciones principales.**

**Nota:** Shinano Kenshi se reserva el derecho de modificar las especificaciones del producto en cualquier momento sin nota previa.

En esta sección figuran las especificaciones principales para PI FXTAI K PTN2

#### **Especificaciones generales.**

Sistema de carga de CDS: Inserciónpor ranura

CDs compatibles:

CDS con un diámetro de 12cm, CD-R y CD-RW. PLEXTALK tan solo es compatible con CDS redondos de 12cm. CDS con un diámetro de 8cm y CDS con una forma irregular, como del tipo tarjeta comercial, causarán una malfunción y no deberán ser utilizados.

Ranura para tarjetas SD: Tarjetas SD/SDHC

Contenidos reproducibles:

Libros conforme a los estandards DAISY 2.0, 2.02 y 3.0 Archivos de audio en los formatos MP3, AMR-WB+, Ogg Vorbis y Wave (PCM) CDS de música (CD-DA)

Formatos de audio para libros DAISY: MP3, AMR-WB+, DAISY ADPCM2, PCM.

Entrada y salida de audio: Terminal de auriculares (estéreo) Altavoz incorporado (Monaural)

Terminal externo:

 $USB 20$ 

Precisión del reloj: Aproximadamente 60 segundos por mes

Fuente de alimentación eléctrica: Adaptador CA, Ca de 100 V a 240 V, 50 o 60 Hz

Dimensiones y peso: Longitud 219 mm Ancho 170 mm Alto 56 mm Peso aproximadamente 1300g

Consumción de energía (máximo): 25 Vatios

Temperatura de operación y humedad: Fahrenheit de 40 a 104 Celsius de 5 a 40 Humedad de 20% a 80%, no humedad extrema.

### **Características de audio.**

Auriculares (salida de línea): Impedancia compatible 32 ohmios Conector de 3,5mm de diámetro conector mini estéreo

Altavoz incorporado: Impedancia de salida 4 ohmios Salida 2,0 Vatios

## **Funciones principales.**

Voz guía:

Da informaciones habladas sobre la operación actual

Proporciona descripciones de las teclas en el modo de descripción

Anuncia elementos de menús

Proporciona informaciones de ayuda (pulse la tecla Información)

Función de búsqueda:

Libro DAISY: Encabezados, Grupos, Páginas, Frases,

Señaladores

Audio: Álbum, Track, Señalador

Archivos de texto: Párrafos, Frases, Palabras, Caracteres,

Señaladores

Archivos HTML: Nivel, Párrafos, Frases, Palabras, Caracteres, Señaladores

Ajuste de volumen:

0 a 25 (en pasos de 1)

Ajuste del volumen de la voz guía:  $-5$  a  $+5$  (en pasos de 1)

Velocidad de reproducción:

11 opciones de -2, 0,  $a + 8$  (en pasos de 1).

La velocidad normal está en la posición 0.

-2 es 0.5 veces, +4 es el doble de velocidad, +8 es el triple.

Tono:

13 opciones de -6, 0, a +6 (en pasos de 1) El tono normal está en posición 0

Función de memoria:

Señaladores, un máximo de 10000

## **Especificaciones de la batería.**

Typo: Ni-MH (níquel e hidruro metálico)

Dimensiones:

Longitud 53,64 mm Ancho 56,68 mm Alto 29.00 mm

Capacidad: 1800 mAh (miliamperios hora)

Tiempo de carga: aproximadamente 4 horas

Tiempo de operación:

Formato DAISY, reproducción de CD: 5 horas CDS de música (CD-DA), reproducción de CD: 2 horas Formato DAISY, reproducción de tarjetas SD: 8 horas

**NotA:** Todos los tiempos son cálculos aproximados. **Nota:** El tiempo de carga y de operación varían según la temperatura del ambiente y las condiciones de operación.

### **Información de copyright acerca de Ogg Vorbis.**

Este software se le entregará de parte de los propietarios de copyright y contribuidores "tal cual" Y toda garantía, incluidas, pero no limitadas a, las garantías implícitas o explícitas por ley, de comerciabilidad y de idoneidad para un fin concreto, será negada. En ninguna circunstancia la fundación o los contribuidores se responsabilizarán de daños algunos, sean directos o indirectos, incidentales, especiales, ejemplares, o como consecuencia de uso (incluso, pero no limitado a, la adquisición de productos sustitutos o servicios, la pérdida de uso, pérdida de datos, de ganancias, o la interrupción comercial.) causados de la manera que fuere, y bajo cualquier teoría de responsabilidad, en contrato, responsabilidad estricta o por daños y perjuicios (incluso negligencia u otros) que resulten del uso de este software, Aun cuando hayan sido advertidos de este tipo de daños.

# **Anexo B – jerarquía del menú.**

En este anexo figuran todas las opciones del menú principal, con su jerarquía de submenús correspondiente.

## **OPCIONES DE REPRODUCCIÓN:**

Reproducción normal Repetir título (títulos DAISY y archivos de texto) Repetir track (archivos de audio) Repetir álbum (archivos de audio) Repetir todos los álbumes (archivos de audio) Reproducción aleatoria (archivos de audio)

### **SALTAR:**

Seleccionar número de página Reproducir Saltar Seleccionar nota a pie de página Reproducir Saltar Seleccionar punto de referencia Reproducir **Saltar** Seleccionar anotación Reproducir Saltar Seleccionar número de línea Reproducir Saltar Seleccionar barra de navegación Reproducir **Saltar** Seleccionar nota del productor Reproducir Saltar

# **GESTIÓN DE DISPOSITIVOS:**

Información sobre dispositivo y título Eliminar todos los archivos de la tarjeta SD Eliminar el título seleccionado (Eliminar el álbum seleccionado)

### **OPCIONES DEL SISTEMA:**

Propiedades del sistema Versión del sistema Número de serie Ajustar el volúmen de la voz guía Seleccionar la voz del sintetizador Lengua materna Inglés Seleccionar sonido de espera Sonido de espera 1 Sonido de espera 2 Ningún sonido de espera Ajustar fecha y hora Ajustar el timbre del sintetizador Recuperar las opciones de fábrica

# **Anexo C – Localización de problemas.**

### **Problemas generales de operación.**

Síntoma: Enciende la unidad con el botón de encendido, pero no pasa nada.

Posible causa: Adaptador CA no fijo o el cable no está bien conecctado.

Solución: Reinserte el cable de alimentación firmemente en PLEXTALK y asegúrese de que el adaptador CA esté bien insertado.

Síntoma: La alimentación funciona, pero PLEXTALK no opera. Posible causa: El bloqueo de teclado está activado. Solución: Desactive el bloqueo de teclado pulsando las teclas Retroceso y Avance Rápido juntas.

Síntoma: PLEXTALK no se apaga y no se puede utilizar ninguna tecla.

Posible causa 1: El bloqueo de teclado está activado.

Solución: Desactive el bloqueo de teclado pulsando las teclas Retroceso y Avance Rápido juntas.

Posible causa 2: Error desconocido.

Solución: Pulse las teclas Temporizador de apagado automático y encender, y manténgalas pulsadas durante más de 10 segundos, luego PLEXTALK se apagará. Si esto no funciona, remueva el adaptador CA y la batería de la unidad y colóquelos de nuevo.

Síntoma: El mismo track o álbum siempre están siendo reproducidos.

Posible causa: Un modo de reproducción para repetir ha sido seleccionado.

Solución: Vuelva al modo de reproducción "normal" en el menú "Opciones de reproducción".

Síntoma: No hay ninguna voz guía. Posible causa 1: El volumen está a 0. Solución: Suba el volumen para que pueda oír la voz guía. Posible causa 2: No hay alimentación. Solución: Encienda el equipo.

### **Errores anunciados al reproducir títulos DAISY.**

Voz guía: "Tarjeta SD no soportada" o "Dispositivo USB no soportado."

Posible causa: La tarjeta SD o el medio USB han sido formateados con un sistema de archivo no soportado.

Solución: Inserte una tarjeta SD formateada en FAT-16 o FAT-32.

Voz guía: "página no existe."

Posible causa: La página especificada no existe en el título actual. Solución 1: Especifique una página válida. Pulse la tecla Información para obtener informaciones sobre las páginas disponibles en el título, luego pulse la tecla Ir A una vez e introduzca un número de página válido.

Solución 2: Seleccione "Página" con las teclas 2 u 8, luego utilice las teclas 4 o 6 para moverse atrás o adelante por una página.

Voz guía: "Encabezado no existe."

Posible causa: El encabezado especificado no existe en el título DAISY.

Solución 1: Pulse la tecla Información para obtener informaciones sobre los encabezados, luego pulse la tecla Ir A dos veces e introduzca un número de encabezado válido.

Solución 2: Seleccione el nivel de navegación con las teclas 2 u 8, luego vaya atrás o adelante con las teclas 4 o 6.

Voz Guía: "Señalador no existe."

Posible causa: No hay señaladores, o el señalador especificado no existe.

Solución 1: Pulse la tecla de Señaladores una vez e introduzca un número de señalador válido.

Solución 2: Seleccione "Señalador" con las teclas 2 u 8, luego vaya atrás o adelante con las teclas 4 o 6.

Voz guía: "Error de lectura."

Posible causa: El título no puede ser reproducido. Solución: Pulse las teclas Título anterior o Próximo título para seleccionar otro título, o cambie de medio con un título diferente.

### **Errores al reproducir CDS con archivos o de música.**

Voz guía: "Número xx no existe." (A la hora de navegar a un álbum numerado)

Posible causa: Sólo hay un álbum, o el álbum especificado no existe. Solución 1: Pulse la tecla Ir A dos veces e introduzca un número de álbum válido.

Solución 2: Utilice las teclas 2 u 8 para seleccionar "álbum" del menú de navegación, y luego seleccione el álbum anterior o siguiente con las teclas 4 o 6.

Voz guía: "Número xx no existe." (A la hora de ir a un track numerado)

Posible causa: El track especificado no existe en el CD de música o medio.

Solución 1: Pulse la tecla Ir A una vez e introduzca un número de track válido.

Solución 2: Utilice las teclas 2 u 8 para seleccionar "Track" del menú de navegación, y luego seleccione el track al que desea ir con las teclas 4 o 6.

## **Errores al utilizar la gestión de dispositivos.**

Voz guía: "No hay dispositivo de destino".

Posible causa: No ha insertado un medio apropiado parahacer copias.

Solución: Inserte una tarjeta SD o un medio USB con suficiente espacio para la copia e inténtelo de nuevo.

Voz guía: "La tarjeta SD está protegida"

Posible causa: Ha bloqueado la tarjeta SD con el interruptor de bloqueo en la tarjeta.

Solución: Expulse la tarjeta, mueva el interruptor a la posición de desbloqueado, reinserte la tarjeta en PLEXTALK e inténtelo de nuevo.

# **Anexo D - Glosario.**

## **AMR-WB+.**

Este es un estandard de compresión para datos de audio. Es la abreviatura de Adaptive Multi Rate - WideBand plus. Es un codec de audio que extiende el formato AMR-WB. Añade el soporte para señales estéreo y tasas de sampling más altas.

## **Archivo Wave.**

Es un archivo de sonido digitalizado de Microsoft Windows con la extensión ".WAV". La mayoría de software para extracción de audio trabaja con tracks de este formato (CD-audio) y los almacena en el disco duro tras su extracción como archivo Wave. Asegúrese de que tiene suficiente espacio libre en su disco duro cuando extrae canciones de un CD en formato Wave. Una canción de 4 minutos grabada en formato WAVE ocupa hasta 40-50 MB. Se trata de una conversión digital, y si se efectúa de manera eficaz, resultará en una copia perfecta de la canción original o del track de audio. Archivos en formato Wave pueden tener varias calidades de sonido, dependiendo de como hayan sido creados o guardados, pero la calidad más común es 44,1kHz, 16 Bits estéreo. Esto equivale a tracks de audio en un CD de música.

## **CD-DA.**

Se trata de un formato para CDS de audio. CD-DA es la abreviatura para CD-Digital Audio. CDS de música para iquipos de audio son guardados en este formato.

### **dB.**

Es la abreviatura para "decibelio". Se trata de una unidad para medir el volumen.

### **Disco de multi-volumen.**

Es un CD DAISY donde un libro está grabado en muchos CDS. El índice puede mover por encabezados, páginas, señaladores, etc., y se extiende a varios discos.

### **Disco multi-título.**

Libros grabados donde varios títulos están almacenados en un solo CD.

### **Encabezado.**

La primera frase de una sección y el lugar donde la sección cambia, muchas veces es denominada encabezado.

#### **Frase.**

En el formato DAISY una frase es el audio grabado entre dos momentos de silencio. El tiempo usado para detectar una frase se llama tiempo de pausa de la frase.

## **Grupo.**

Un grupo es una característica de navegación en el formato DAISY que permite al usuario encontrar elementos específicos rápido. Se podrían emplear grupos para diagramas, tablas o imágenes.

## **HTML.**

Esta es la abreviatura para "HyperText Markup Language". HTML es el formato principal para lenguajes de marco utilizadas para estructurar la información en páginas web. Es un lenguaje estructurado que permite que elementos como párrafos,

encabezados, páginas, vínculos, imágenes y tablas sean especificados en un solo estándar, para que todo tipo de navegador web los pueda reconocer.

### **Información de copyright.**

Es la información sobre el año de publicación y el poseedor del copyright.

## **Libro DAISY.**

DAISY es el acrónimo inglés que corresponde a Digital Accessible Information System. Una grabación en formato DAISY se conoce como libro DAISY o título DAISY. El formato DAISY le permite al producente de un libro codificar una estructura de navegación jerárquica que consta de hasta 6 niveles. Más información sobre el formato DAISY está disponible en el capítulo 3 de esta guía.

### **Máximo de página.**

Es el número de página más alto de un título seleccionado.

## **Medio.**

Se refiere al medio del cual PLEXTALK lee datos. PLEXTALK puede utilizar tarjetas SD, dispositivos USB y discos. Puede cambiar el medio al que PLEXTALK accede con la tecla título.

## **Menú.**

PLEXTALK tiene un sistema de menú del cual puede manejar muchas de las funciones. Pulse la tecla menú para ir al menú. El menú incluye "Opciones de reproducción", "Saltar", "Gestión de dispositivos" y "Opciones del sistema".

## **MP3.**

Es la abreviatura para MPEG Audio Layer 3. Es un estándar de compresión para informaciones de audio y puede tener relaciones de compresión de un décimo o un duodécimo con una calidad de CD.

## **Nivel.**

El producente de un libro DAISY puede utilizar hasta 6 niveles de navegación. Niveles se utilizan para identificar elementos como capítulos, secciones y subsecciones en una grabación. Una vez que la estructura ha sido creada, el lector puede saltar información que no desea leer en un momento dado.

## **Páginas de inicio.**

Páginas al inicio de algunos libros. Suelen tener una numeración en números romanos o del alfabeto, en vez de seguir una numeración arábiga. PLEXTALK graba estas páginas como páginas de inicio. No puede utilizar la tecla Ir A para ir a este tipo de páginas, peropuede ir a estas páginas con la opción "Página" en el menú de navegación con las teclas 4 y 6 para ir a la página anterior o la página siguiente.

## **Páginas especiales.**

Aquí se trata de una característica DAISY que permite la adición de páginas que no siguen las reglas de las páginas de texto. Tablas o estadísticas en medio de un libro pueden ser grabadas como páginas especiales. No puede navegar a una página especial con la tecla Ir A, pero puede navegar a ellas con la opción "Página" en el menú de navegación.

## **Sección.**

Una sección en un título DAISY es la porción de audio entre dos encabezados. Encabezados se usan para marcar elementos como capítulos, secciones y subsecciones en un libro. No confunda una

sección en un título DAISY con una sección de un libro. Véase el capítulo 3 para más informaciones sobre estructuras DAISY.

## **Tarjeta SD.**

Secure Digital (SD) es un formato para tarjetas de memoria flash, desarrollado por las compañías Matsushita, SanDisk y Toshiba para ser utilizado en dispositivos portables. Hoy este formato se utiliza mucho en cámaras digitales, ordenadores de mano (handhelds), PDAS, teléfonos móvil, receptores GPS, y consolas de videojuegos.

### **Tarjeta SDHC.**

Es la abreviatura para Secure Digital High Capacity, y es un formato de tarjetas de memoria flash que soporta capacidades que superan los 4 GB.

### **Tasa de bits.**

La tasa de bits es una medida de velocidad para la transmisión de datos. Se refiere al número de bits de datos transferidos en un segundo.

## **Texto a voz (TTS).**

Es una manera de convertir texto normal a una voz sintética para hacer que información pueda ser percibida que no sería accessible de otra forma.

## **Título (definición DAISY).**

La página de título presenta el título entero del libro, el nombre del autor, editor o traductor, y el nombre y lugar de la editorial. Si el libro es una nueva edición de una obra ya publicada, el número de ediciones también puede formar parte de la página de título. Informaciones tales como el año de publicacióny el colófono aparecen en la página de título a veces.

# **USB.**

Universal Serial Bus. Es una interfaz de PC para conectar equipos de perifería. Es una forma de estándar para equipos como ratones, teclados, impresoras, modems y altavoces, ya que cada uno poseía diferentes modos de conexión en el pasado.